# **EPOS**

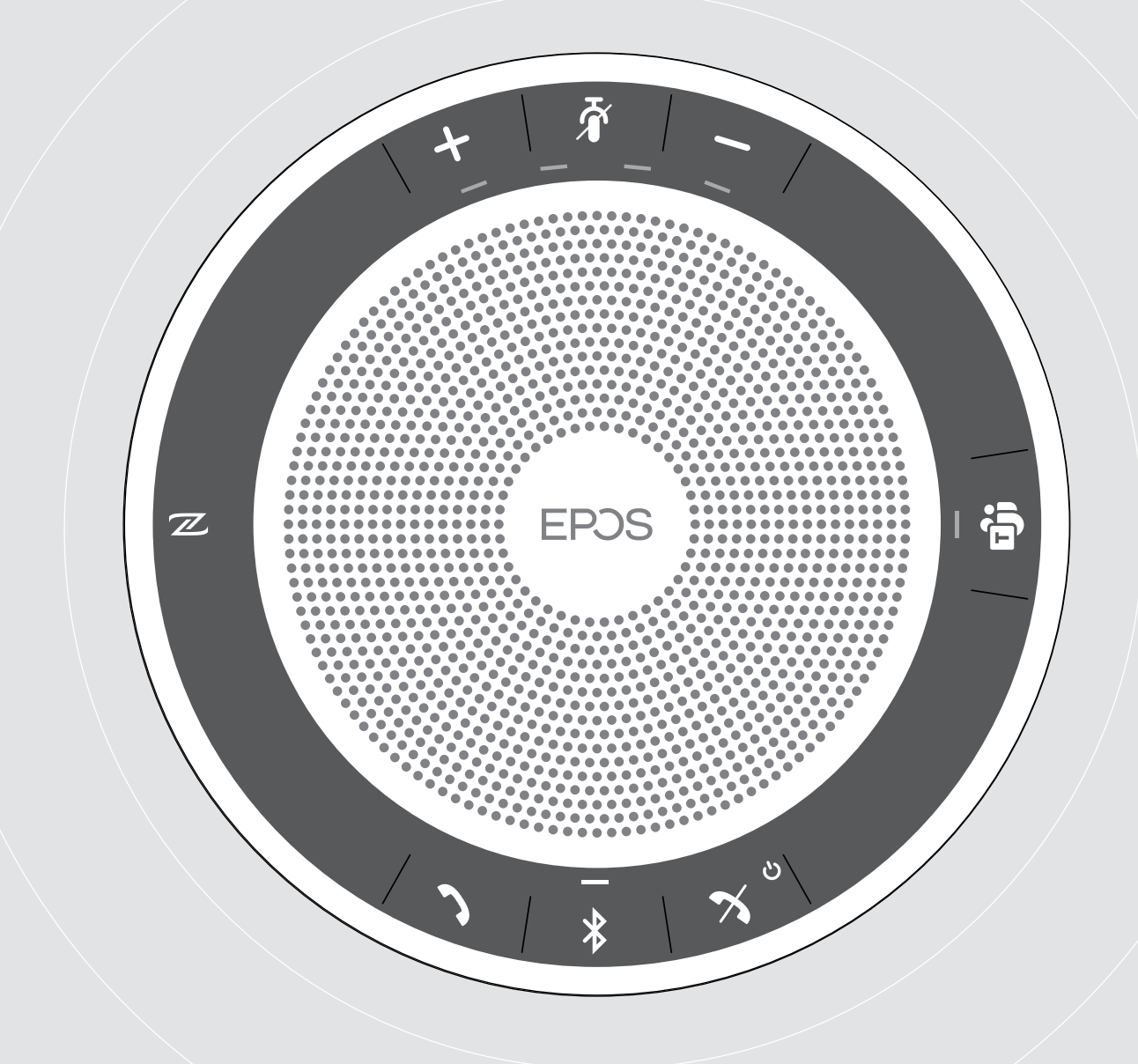

# EXPAND 40T

Dispositivo viva voce Bluetooth® per Microsoft® Teams

Manuale per l'utente

 $\overline{1}$ 

# Indice

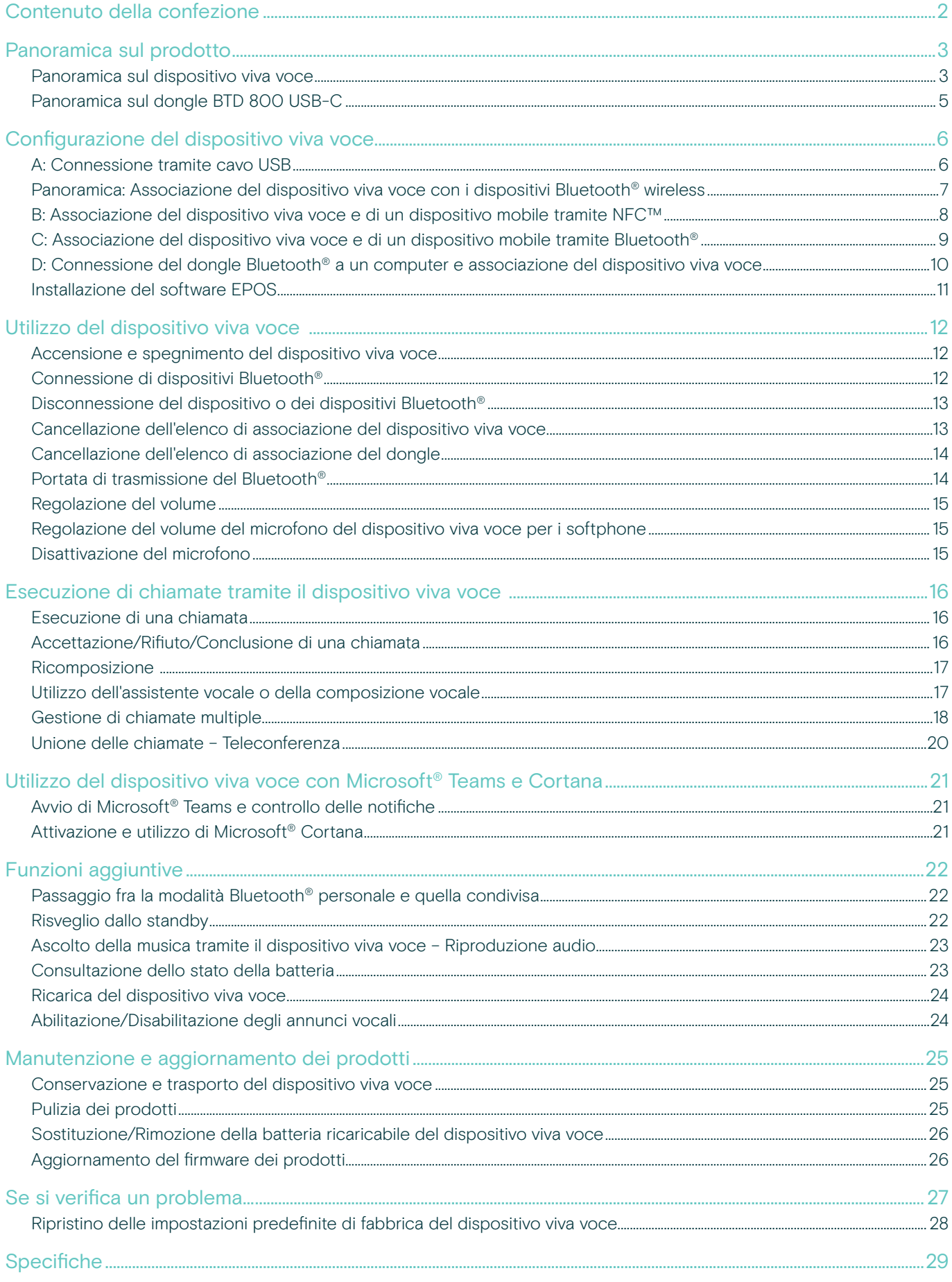

# <span id="page-2-0"></span>Contenuto della confezione

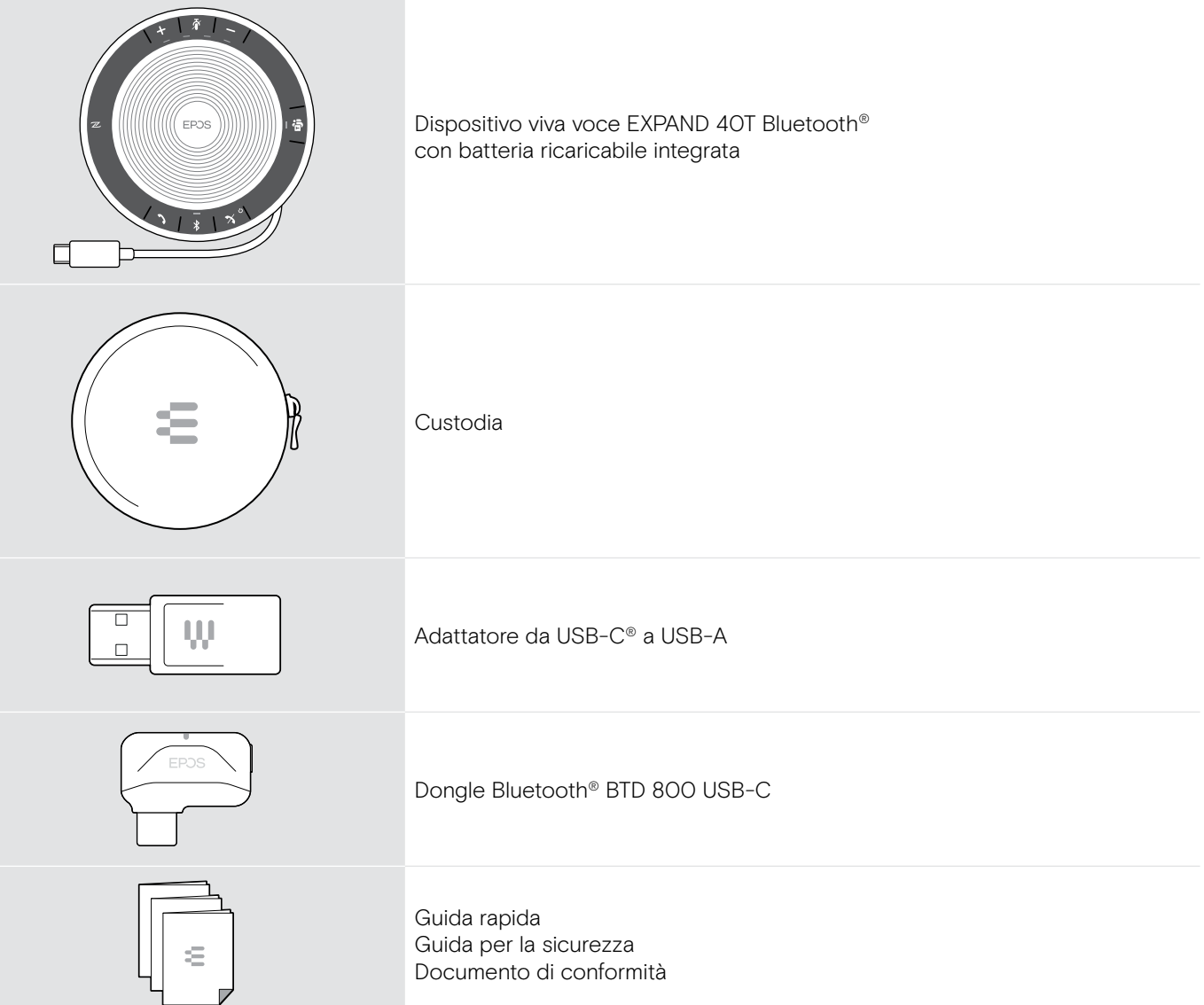

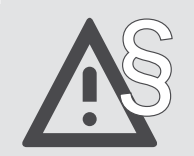

§ Per le istruzioni di sicurezza, consultare la Guida per la sicurezza.

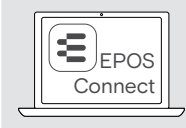

Il software gratuito di EPOS EPOS Connect permette di aggiungere ulteriore valore ai prodotti EPOS.

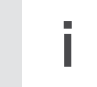

i Un elenco di accessori è disponibile sulla pagina del prodotto all'indirizzo www.eposaudio.com.

# <span id="page-3-0"></span>Panoramica sul prodotto

# Panoramica sul dispositivo viva voce

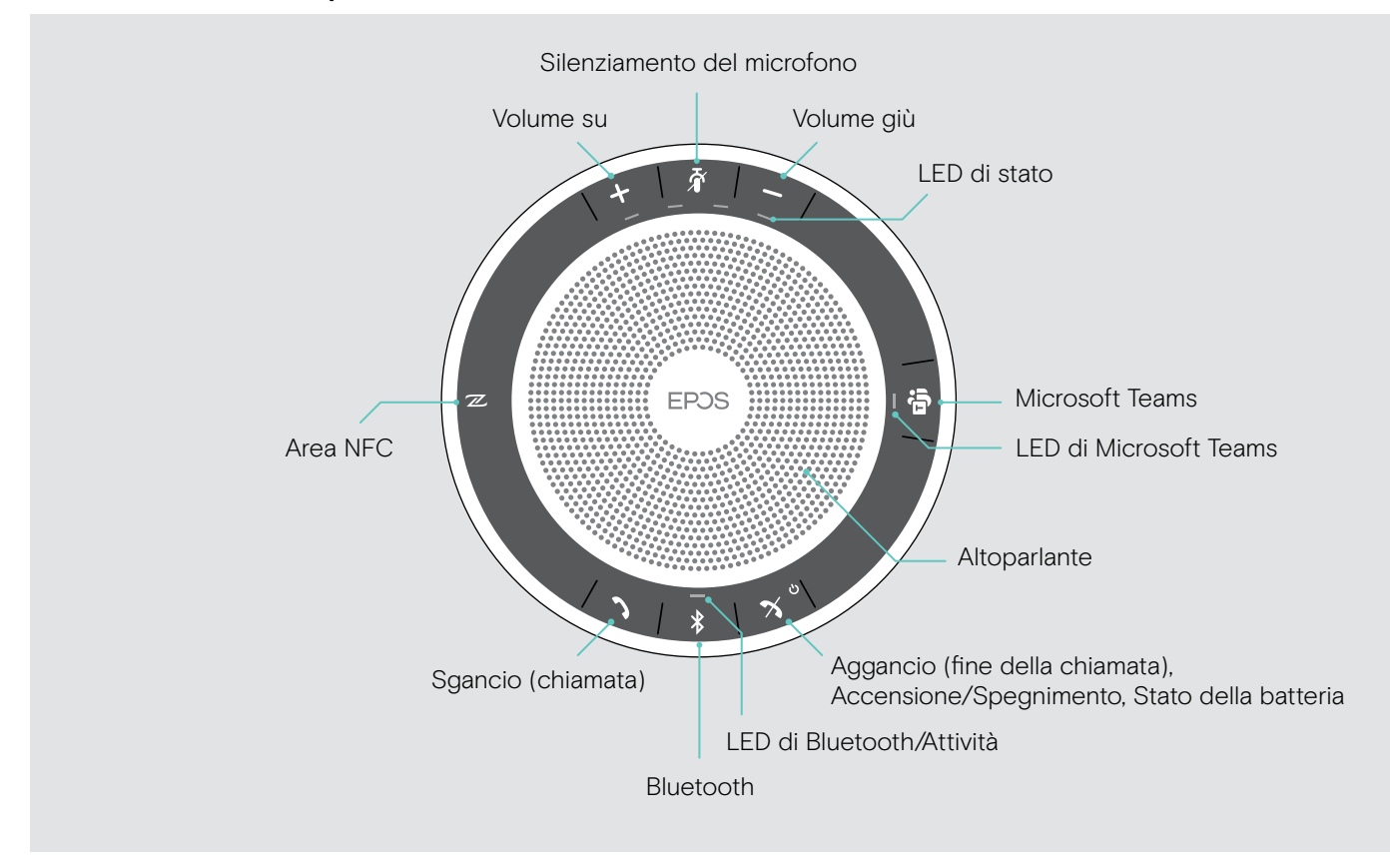

# Panoramica della parte inferiore

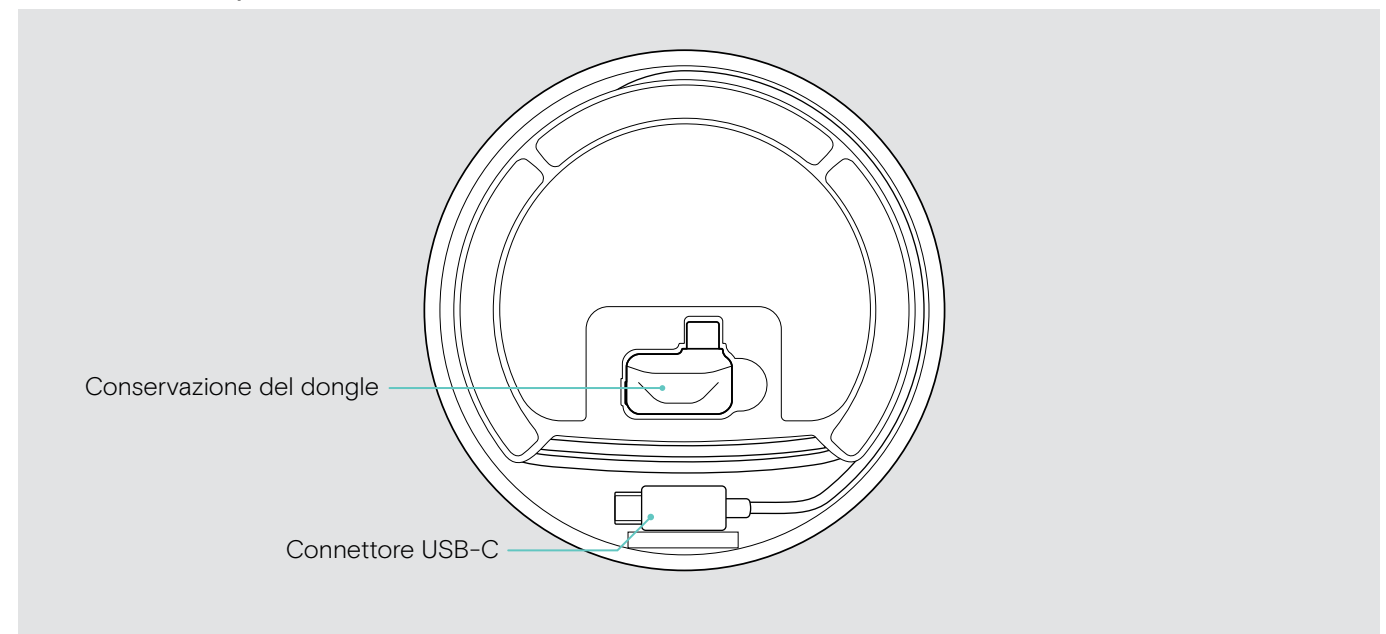

# Panoramica sui LED

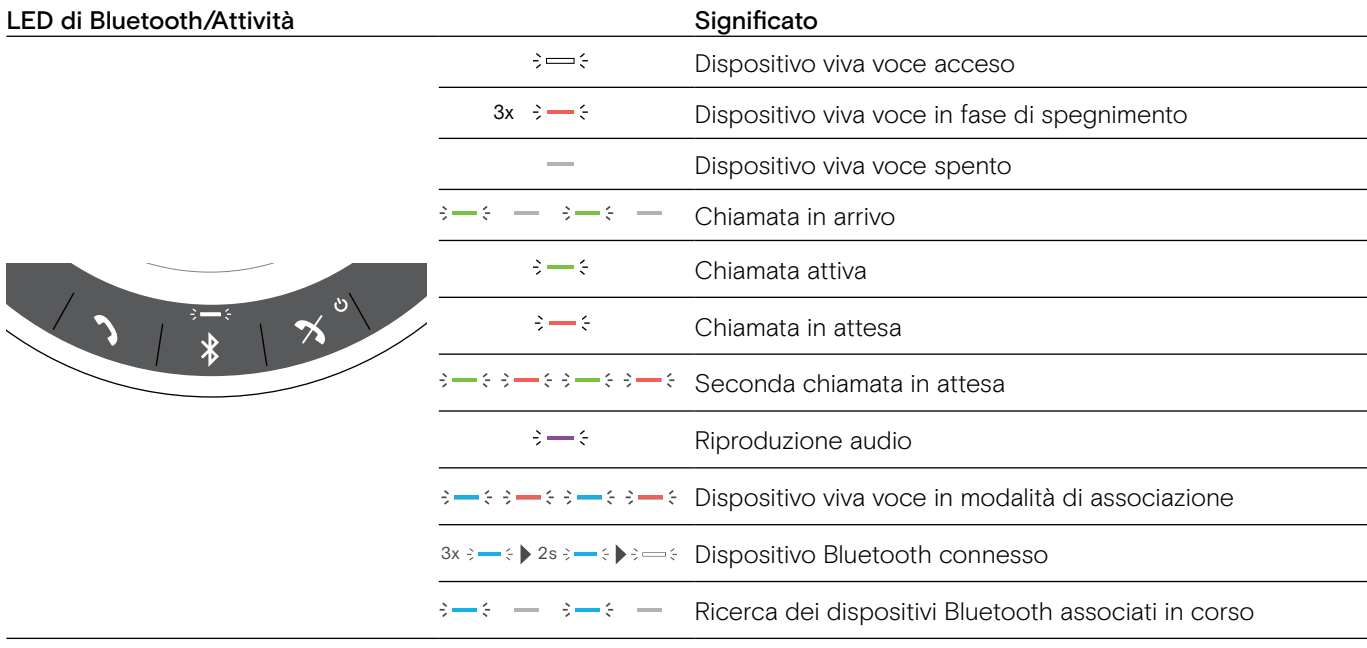

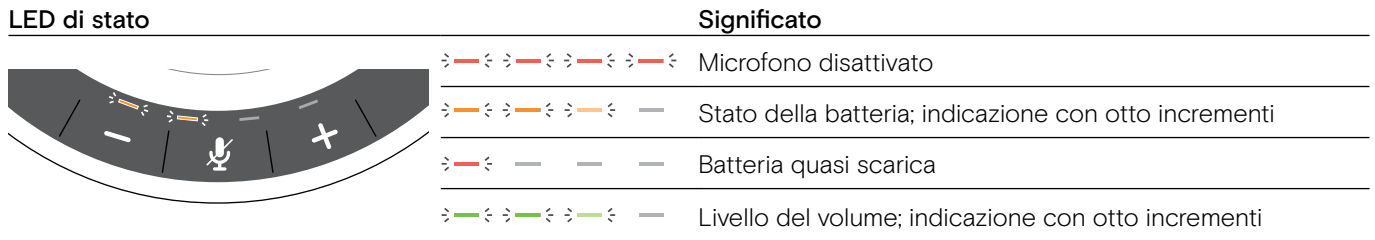

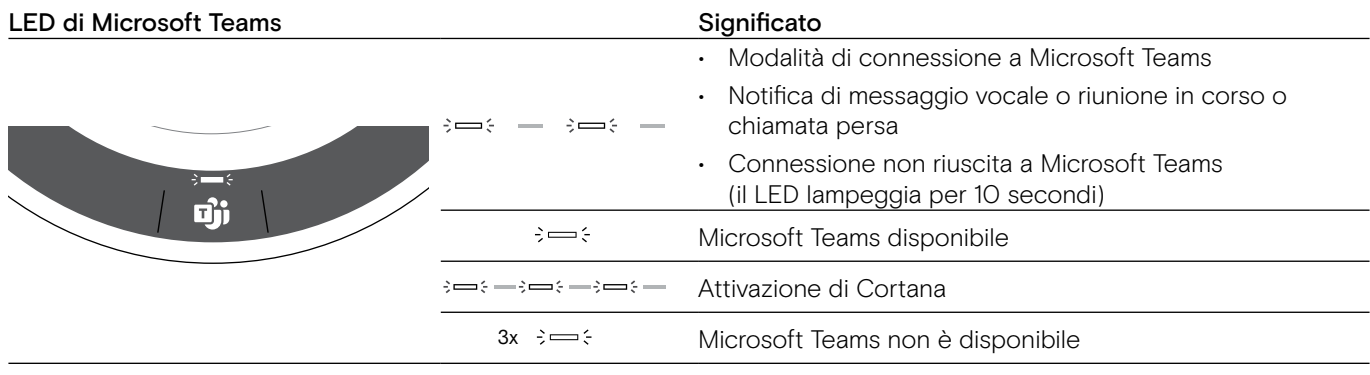

# <span id="page-5-0"></span>Panoramica sul dongle BTD 800 USB-C

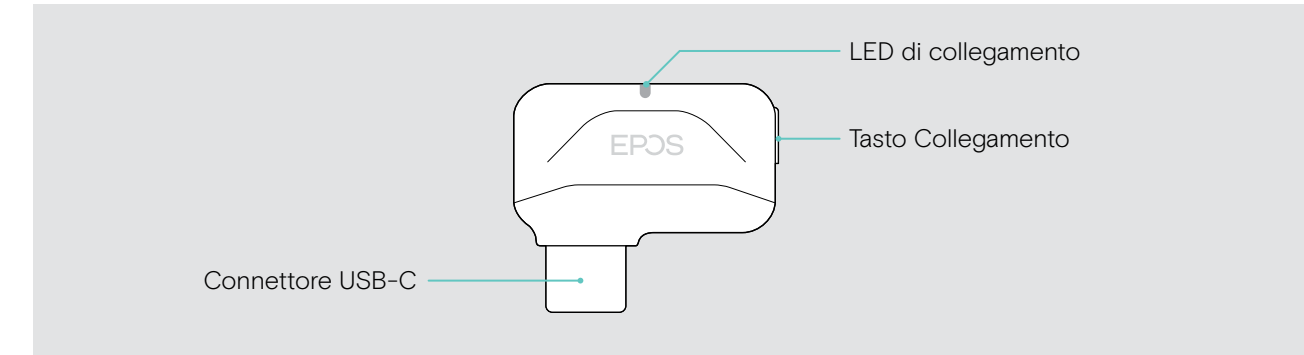

# Panoramica sui LED

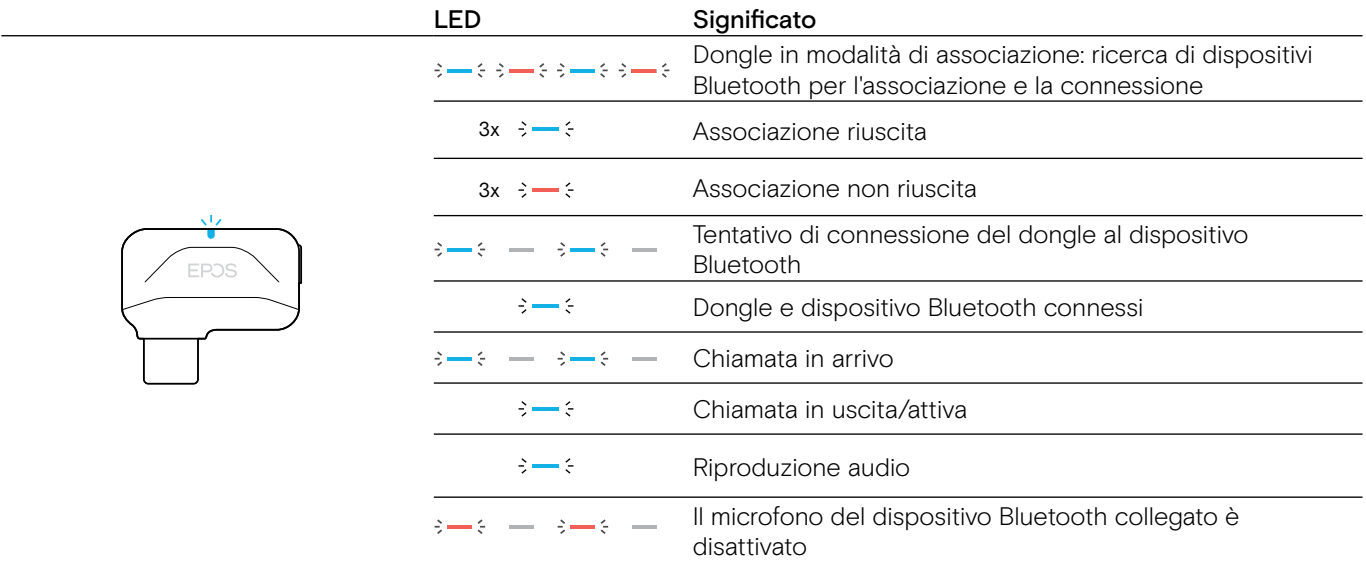

# <span id="page-6-0"></span>Configurazione del dispositivo viva voce

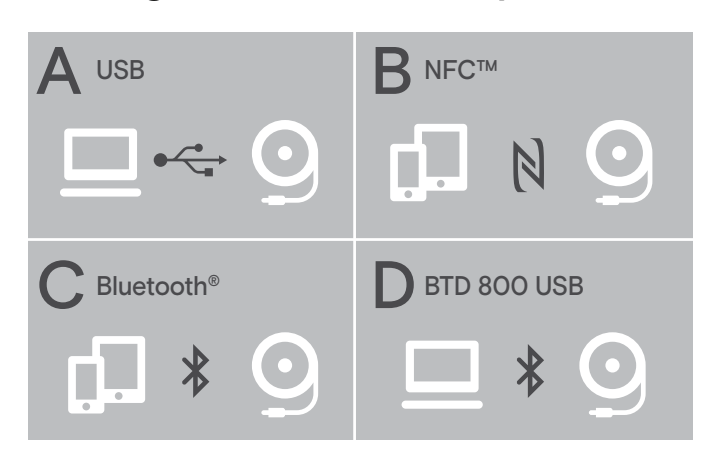

Il dispositivo viva voce può essere connesso tramite:

- A: cavo USB
- B: Bluetooth tramite NFC™
- C: Bluetooth®
- D: Bluetooth® tramite il dongle EPOS

# Connessione automatica a Microsoft Teams

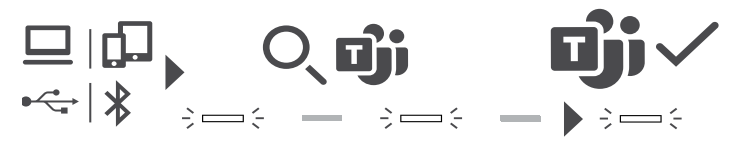

Una volta stabilita con successo la connessione al dispositivo USB o Bluetooth, il dispositivo viva voce tenta di connettersi a Microsoft Teams. Il LED lampeggia in bianco fino a quando il dispositivo viva voce e Microsoft Teams sono connessi. In seguito, il dispositivo viva voce mostra le notifiche di Microsoft Teams (consultare la pagina [21\)](#page-21-1) e Cortana è pronta all'uso (consultare la pagina [21\)](#page-21-2).

# <span id="page-6-1"></span>A: Connessione tramite cavo USB

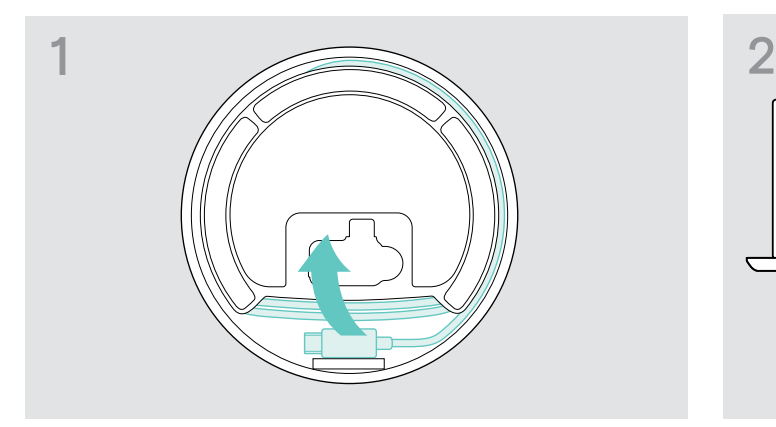

 $\triangleright$  Rilasciare lo spinotto USB dal supporto e svolgere il cavo.

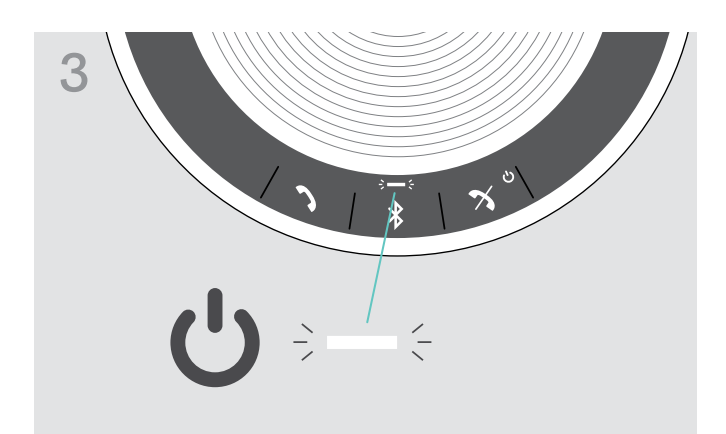

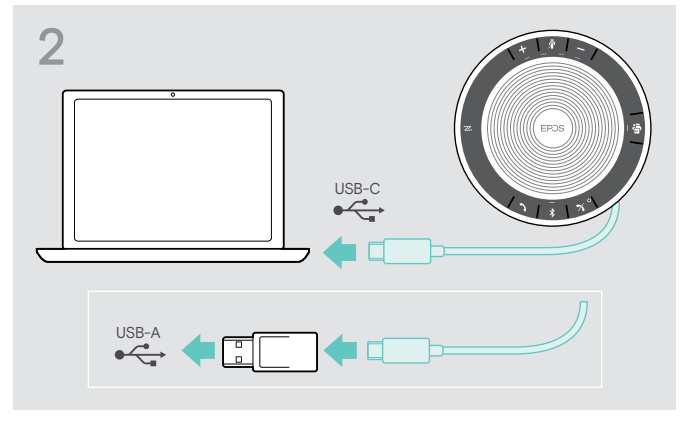

 $\triangleright$  Collegare il connettore USB direttamente alla porta USB-C o a una porta USB-A tramite l'adattatore in dotazione.

Il dispositivo viva voce si attiva automaticamente. Le spie LED si accendono in bianco.

Il dispositivo viva voce viene ricaricato mentre è<br>
connesso (in base al dispositivo). connesso (in base al dispositivo). Consultare la pagina [24](#page-24-1).

# <span id="page-7-1"></span><span id="page-7-0"></span>Panoramica: Associazione del dispositivo viva voce con i dispositivi Bluetooth® wireless

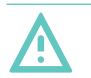

### **ATTENZIONE** Pericolo di malfunzionamento!

Le onde radio trasmesse dai telefoni cellulari possono compromettere il funzionamento di dispositivi sensibili e non protetti.

 $\triangleright$  Effettuare chiamate con il dispositivo viva voce solo in luoghi dove è consentita la trasmissione wireless di tipo Bluetooth.

Il dispositivo viva voce è conforme allo standard Bluetooth 5.0. Per trasmettere i dati in modalità wireless, è necessario associare il dispositivo viva voce con i dispositivi Bluetooth che supportano il «profilo a mani libere» (HFP), il «profilo cuffie» (HSP) o il «profilo di distribuzione audio avanzato» (A2DP).

Il dispositivo viva voce può essere associato a:

- un dispositivo mobile: tramite NFC™ (B, consultare la pagina [8\)](#page-8-1) oppure tramite Bluetooth (C, consultare la pagina [9](#page-9-1)) oppure
- il dongle BTD 800 USB-C: tramite Bluetooth (D, consultare la pagina [10\)](#page-10-1).

Il dispositivo viva voce può essere impostato in modalità personale o condivisa (consultare la pagina [22\)](#page-22-1). L'impostazione predefinita è la modalità personale. In questa modalità, l'elenco di dispositivi associati viene conservato in modo che questi possano riconnettersi automaticamente.

Funzionalità predefinita (modalità personale):

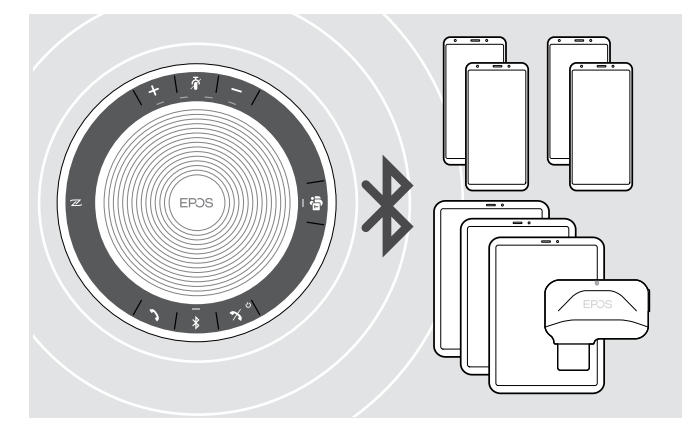

Il dispositivo viva voce può salvare fino a otto dispositivi Bluetooth associati. Se si associa il dispositivo viva voce a un nono dispositivo Bluetooth, verrà sovrascritto il profilo di connessione salvato del dispositivo utilizzato meno di recente. Se si desidera ristabilire una connessione con questo dispositivo, è necessario associare nuovamente il dispositivo viva voce.

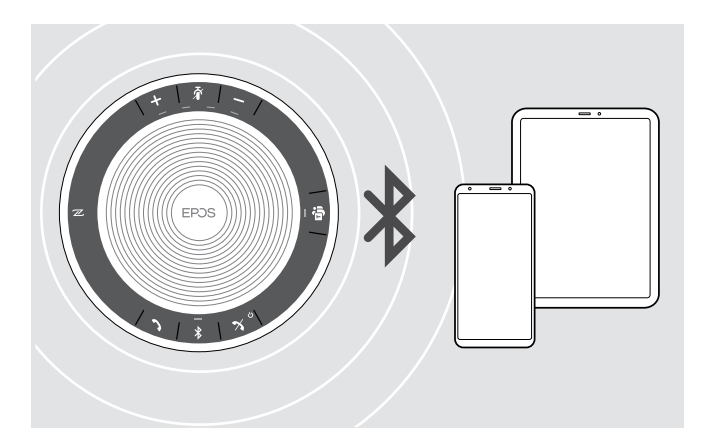

Il dispositivo viva voce può essere connesso in modalità wireless a due dispositivi contemporaneamente.

È possibile connettere un altro dispositivo disconnettendo uno dei dispositivi già connessi.

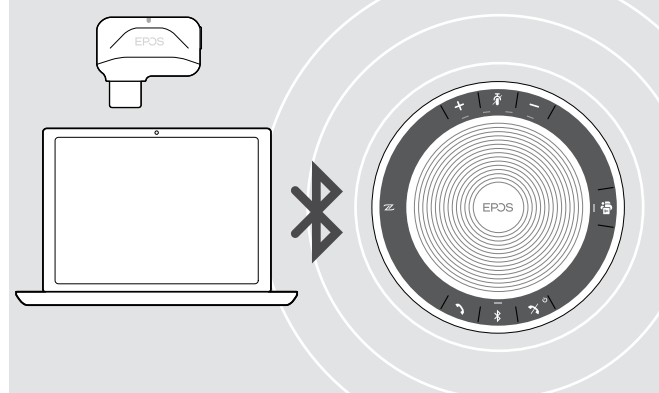

Il dispositivo viva voce può essere utilizzato in modalità wireless tramite un computer.

È possibile utilizzare:

- la funzionalità Bluetooth integrata del computer oppure
- il dongle BTD 800 USB-C.

# <span id="page-8-1"></span><span id="page-8-0"></span>B: Associazione del dispositivo viva voce e di un dispositivo mobile tramite NFC™

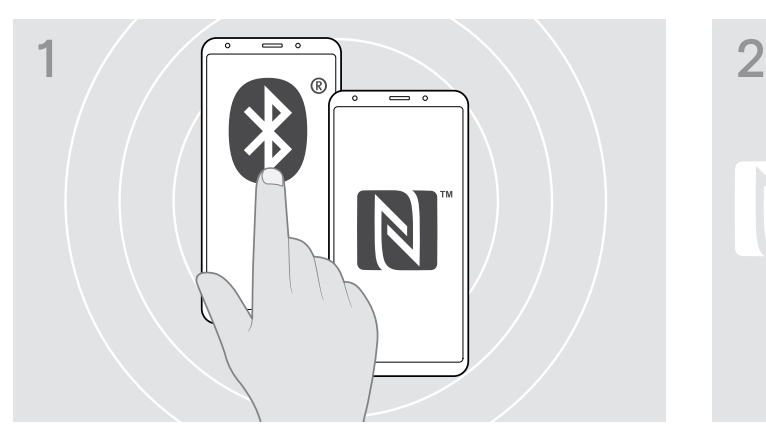

 $\triangleright$  Attivare il Bluetooth e NFC (Near Field Communication) sul dispositivo mobile (consultare il manuale di istruzioni del proprio dispositivo mobile).

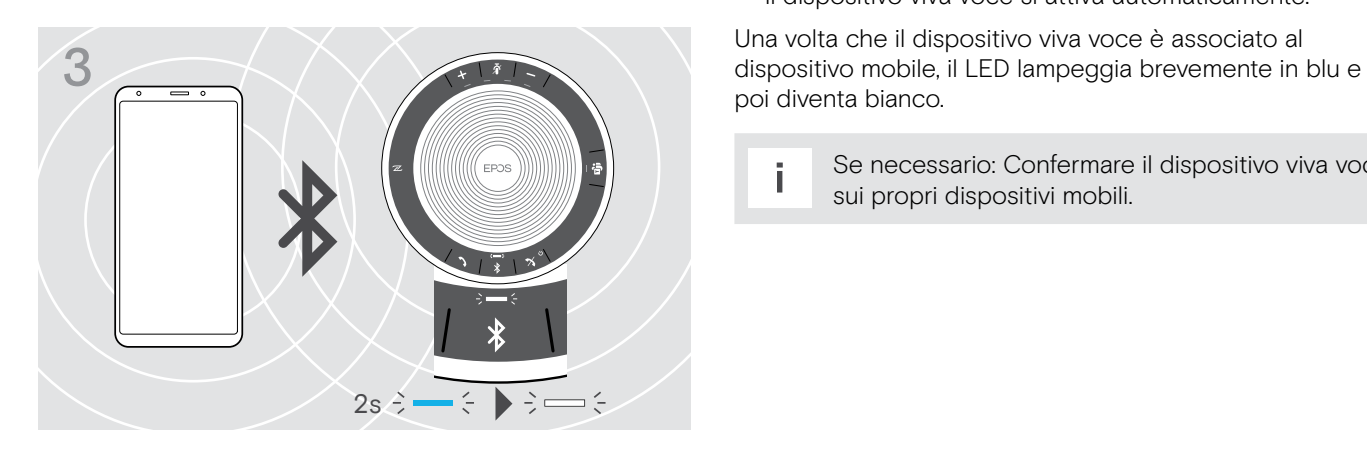

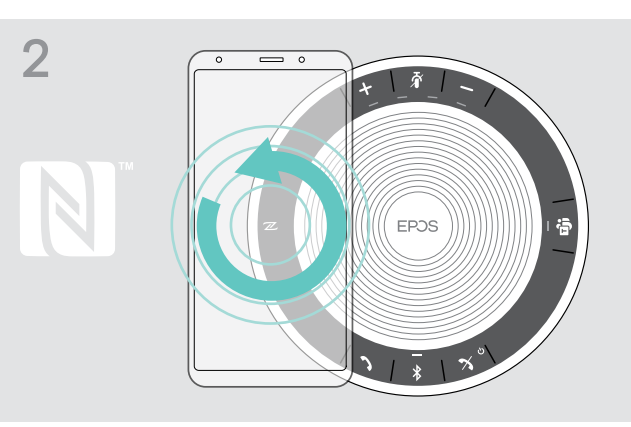

 $\triangleright$  Muovere il dispositivo mobile tracciando piccoli cerchi direttamente al di sopra dell'area NFC del dispositivo viva voce.

Il dispositivo viva voce si attiva automaticamente.

poi diventa bianco.

i Se necessario: Confermare il dispositivo viva voce sui propri dispositivi mobili.

# <span id="page-9-1"></span><span id="page-9-0"></span>C: Associazione del dispositivo viva voce e di un dispositivo mobile tramite Bluetooth®

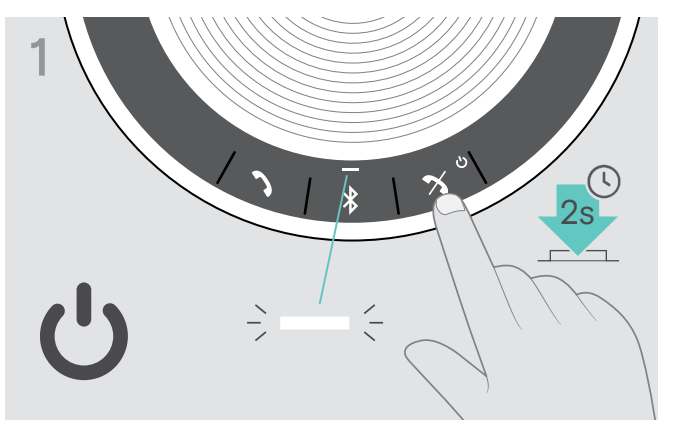

 $\triangleright$  Tenere premuto il tasto Accensione/Spegnimento per accendere il dispositivo viva voce. Le spie LED si accendono in bianco.

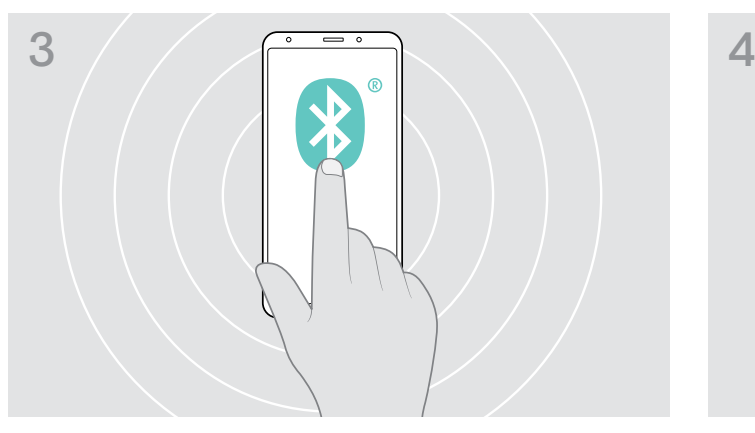

 $\triangleright$  Abilitare la visibilità Bluetooth sul dispositivo viva voce (consultare il manuale di istruzioni del proprio dispositivo mobile).

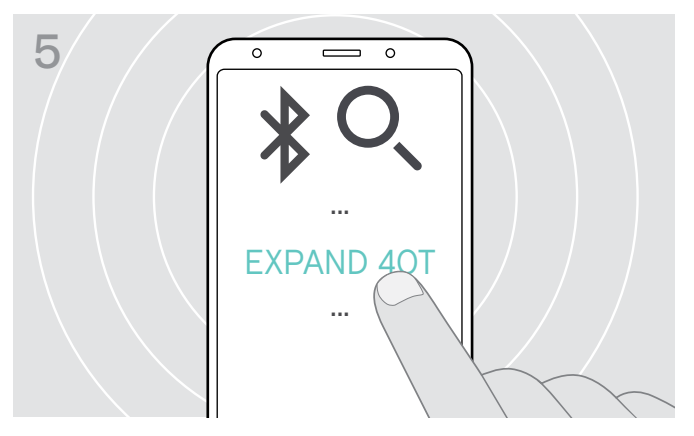

▶ Selezionare «EXPAND 40T»\* per stabilire una connessione Bluetooth con il dispositivo viva voce. \* È possibile modificare il nome predefinito «EXPAND 40T» tramite EPOS Connect.

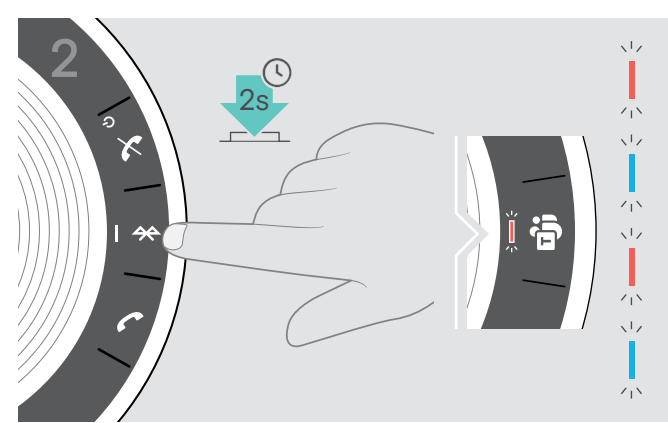

 $\triangleright$  Tenere premuto il tasto Bluetooth fino a quando il LED non lampeggia in blu e rosso. Il dispositivo viva voce è in modalità di associazione.

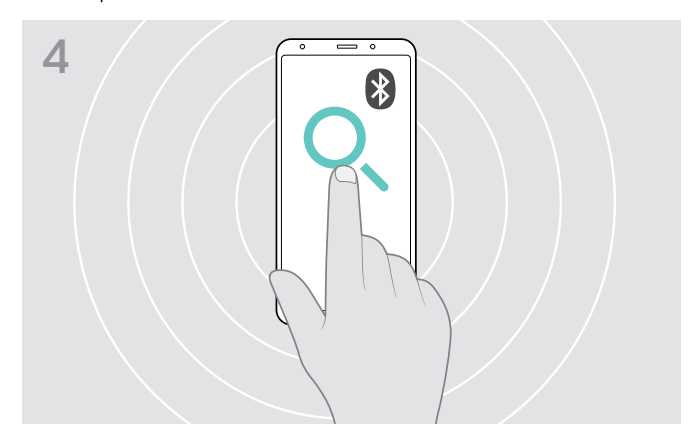

 $\triangleright$  Avviare la ricerca di dispositivi Bluetooth. Vengono visualizzati tutti i dispositivi disponibili nei pressi del dispositivo mobile.

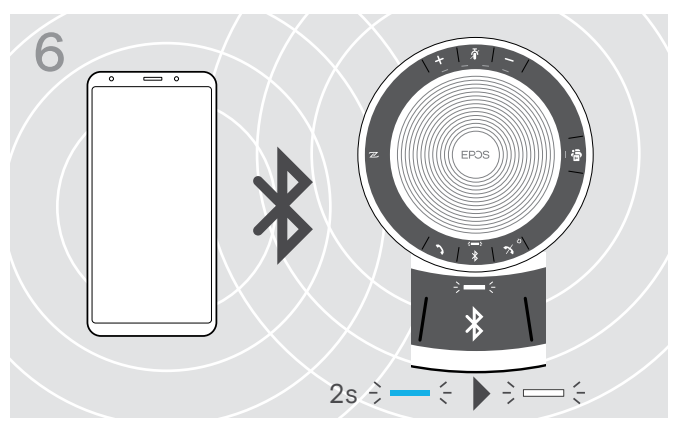

Una volta che il dispositivo viva voce è associato al dispositivo mobile, il LED lampeggia brevemente in blu e poi diventa bianco.

<span id="page-10-1"></span><span id="page-10-0"></span>D: Connessione del dongle Bluetooth® a un computer e associazione del dispositivo viva voce

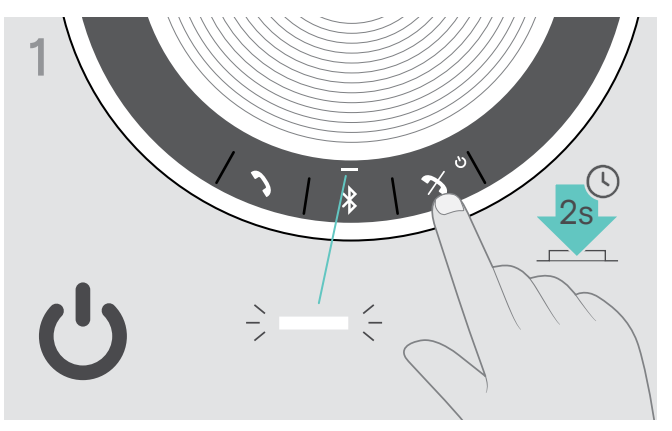

X Tenere premuto il tasto Accensione/Spegnimento per accendere il dispositivo viva voce. Le spie LED si accendono in bianco.

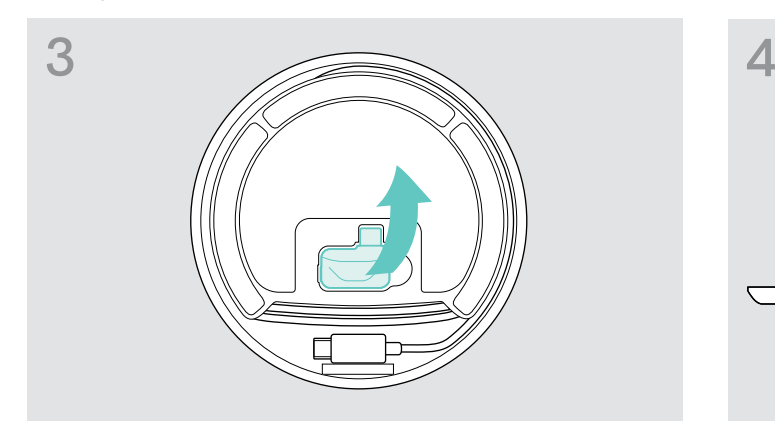

▶ Rilasciare il dongle dalla sua posizione di conservazione. ▶ Inserire il dongle nella porta USB del computer.

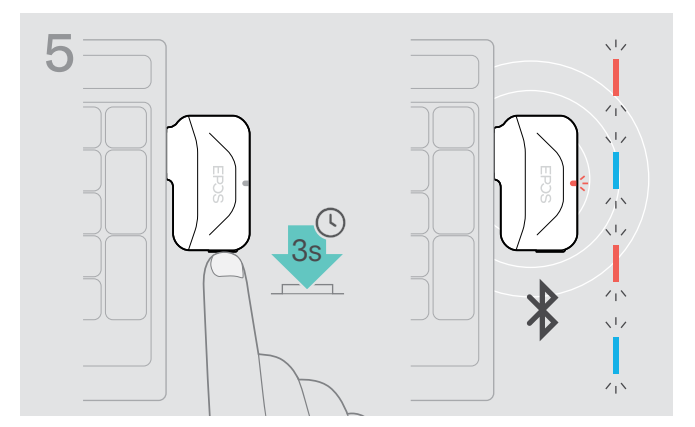

 $\triangleright$  Tenere premuto il tasto del dongle fino a quando il LED non lampeggia in blu e rosso. Il dongle è in modalità di associazione.

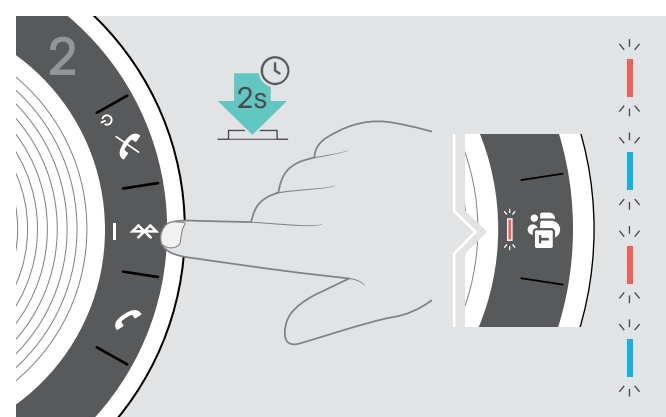

- $\triangleright$  Tenere premuto il tasto Bluetooth fino a quando il LED non lampeggia in blu e rosso.
	- Il dispositivo viva voce è in modalità di associazione.

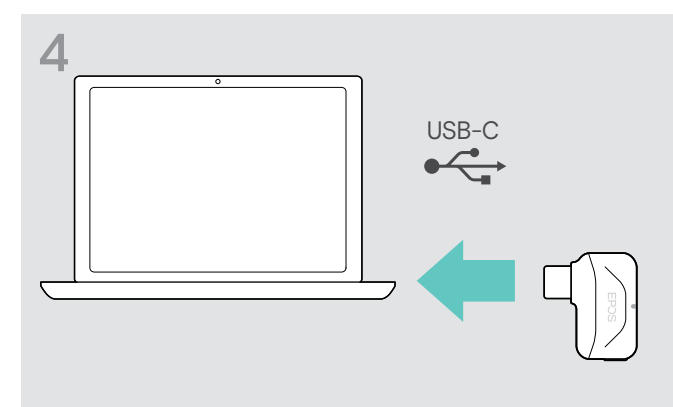

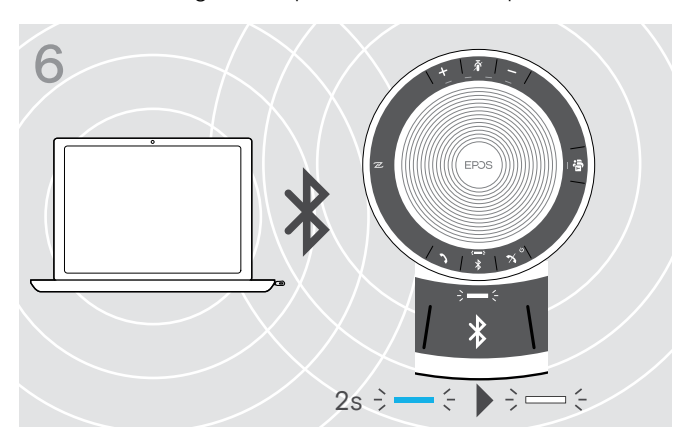

Quando il dispositivo viva voce è associato al dongle, il LED lampeggia brevemente in blu e poi diventa bianco.

# <span id="page-11-0"></span>Installazione del software EPOS

Il software gratuito di EPOS aggiunge valore ai prodotti EPOS. Questo software consente una facile impostazione, configurazione e aggiornamento del dispositivo viva voce.

Esempi delle impostazioni e configurazioni supportate in EPOS Connect:

- Bluetooth attivo/disattivo,
- Nome del dispositivo
- Modalità personale/condivisa,
- Gestione dell'elenco di associazione
- Suoni e notifiche, compresa la lingua degli annunci vocali
- Reset delle impostazioni di fabbrica

EPOS Connect offre ulteriori configurazioni e impostazioni. Consultare le opzioni nel software.

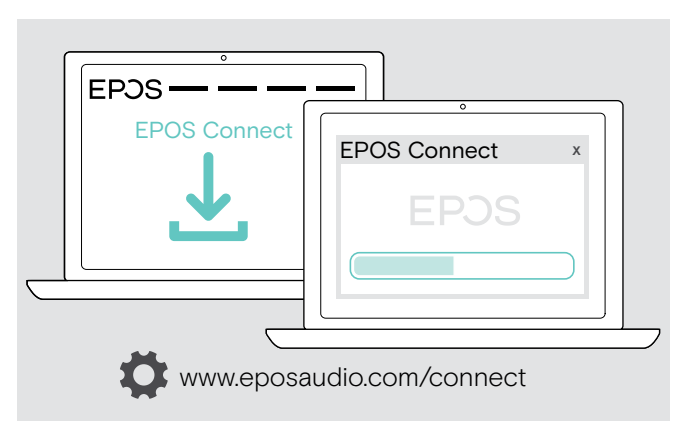

- $\triangleright$  Scaricare il software dall'indirizzo www.eposaudio.com/connect.
- $\triangleright$  Installare il software. È necessario avere diritti di amministratore sul proprio computer. Se necessario, contattare il proprio reparto IT.

Per effettuare chiamate tramite computer:

 $\triangleright$  Installare un softphone (software VoIP) o contattare il proprio amministratore per ricevere assistenza.

# <span id="page-12-0"></span>Utilizzo del dispositivo viva voce

# <span id="page-12-1"></span>Accensione e spegnimento del dispositivo viva voce

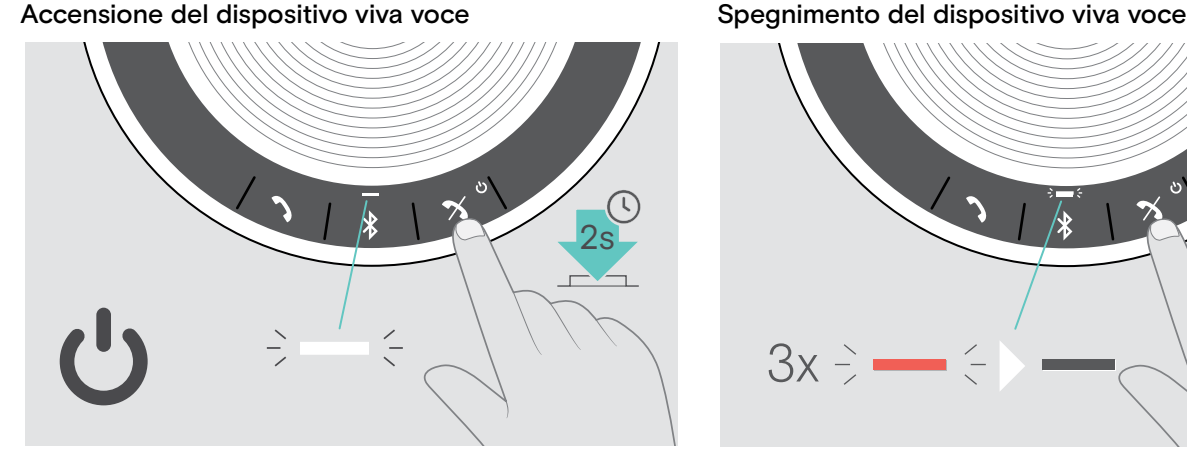

 $\triangleright$  Tenere premuto il tasto Accensione/Spegnimento. Le spie LED si accendono in bianco.

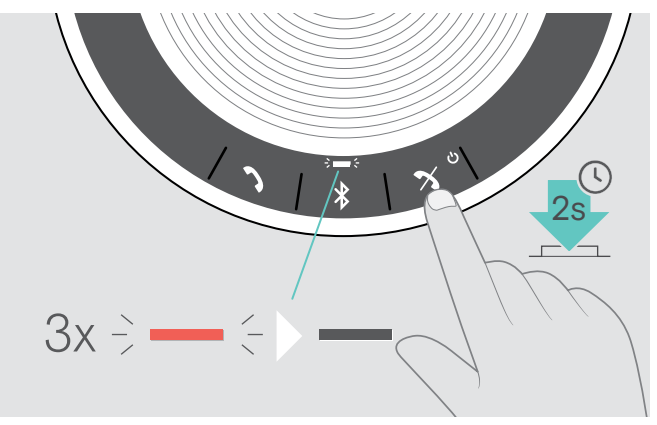

 $\triangleright$  Tenere premuto il tasto Accensione/Spegnimento. Il LED lampeggia in rosso tre volte e poi si spegne. Tutte le impostazioni di volume sono salvate automaticamente quando il dispositivo viva voce viene spento.

# Connessione di dispositivi Bluetooth®

 $\triangleright$  Attivare il Bluetooth sul dispositivo o sui dispositivi associati.

Se il LED del Bluetooth non lampeggia in blu (ricerca automatica dopo l'accensione):

 $\triangleright$  Premere il tasto Bluetooth per effettuare la connessione manuale.

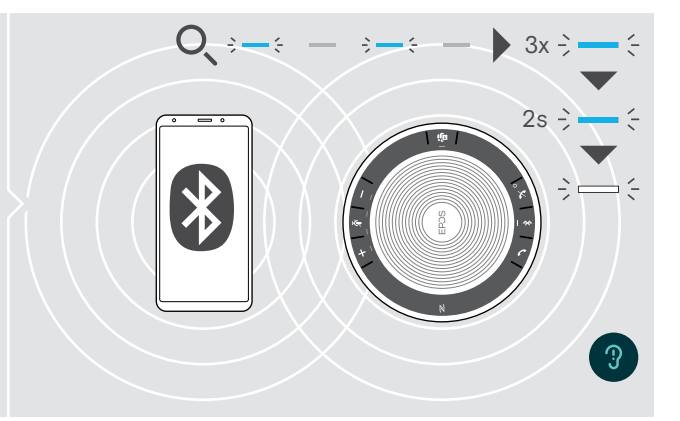

Il LED lampeggia in blu mentre il dispositivo viva voce cerca di connettersi al dispositivo o ai dispositivi Bluetooth associati in precedenza.

Una volta che la connessione è stata stabilita con successo, il LED lampeggia brevemente in blu e poi diventa bianco.

Al dispositivo viva voce possono essere connessi contemporaneamente un massimo di due degli otto dispositivi Bluetooth associati.

Il dispositivo viva voce tenterà per impostazione predefinita di connettersi ai due dispositivi Bluetooth collegati per ultimi.

Per ulteriori informazioni in merito alla funzionalità personale/condivisa, consultare la pagina [22.](#page-22-1)

La ricerca dei dispositivi associati scade se non viene trovato alcun dispositivo. In seguito, le connessioni devono essere stabilite manualmente sul dispositivo Bluetooth associato oppure premendo il tasto Bluetooth sul dispositivo viva voce

i

# <span id="page-13-0"></span>Disconnessione del dispositivo o dei dispositivi Bluetooth®

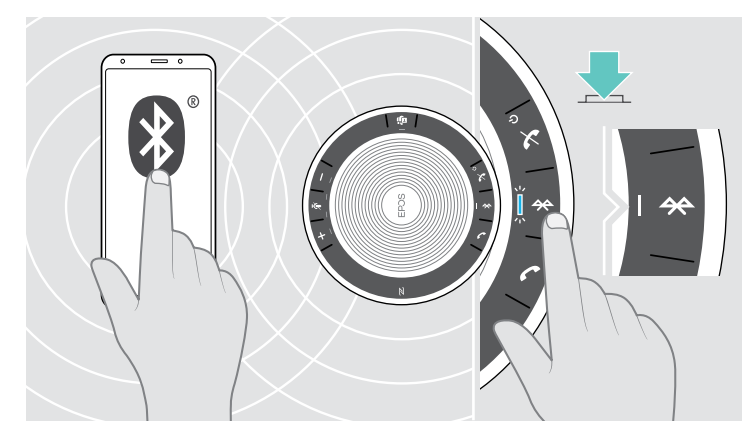

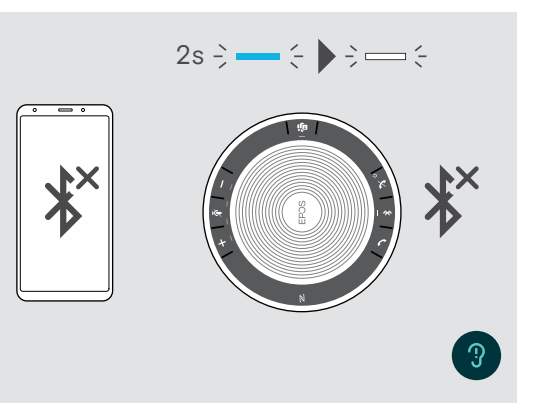

 $\triangleright$  Premere il tasto Bluetooth. Il LED lampeggia brevemente in blu e poi diventa bianco. OPPURE Disattivare il Bluetooth sul dispositivo connesso.

Per riconnettere i dispositivi Bluetooth associati:  $\triangleright$  Premere di nuovo il tasto.

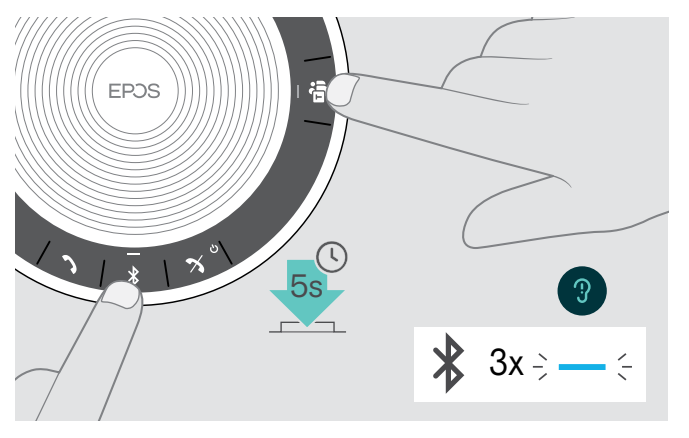

# <span id="page-13-1"></span>Cancellazione dell'elenco di associazione del dispositivo viva voce

 $\triangleright$  Tenere premuti i tasti Bluetooth e Microsoft Teams fino a quando non si sente un annuncio vocale. Il LED lampeggia in blu tre volte per indicare che l'elenco di associazione è stato cancellato.

# <span id="page-14-2"></span><span id="page-14-0"></span>Cancellazione dell'elenco di associazione del dongle

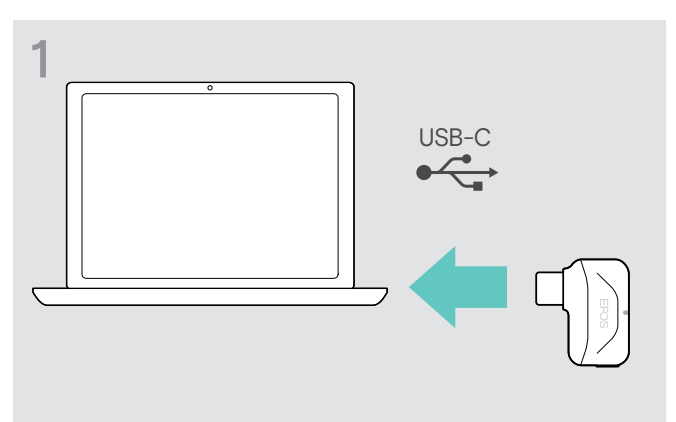

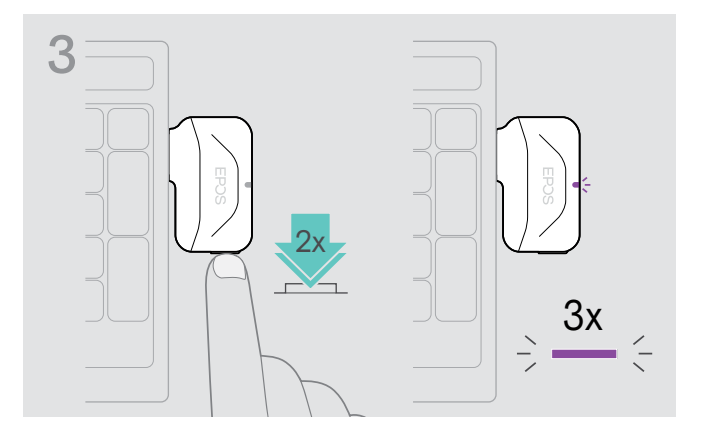

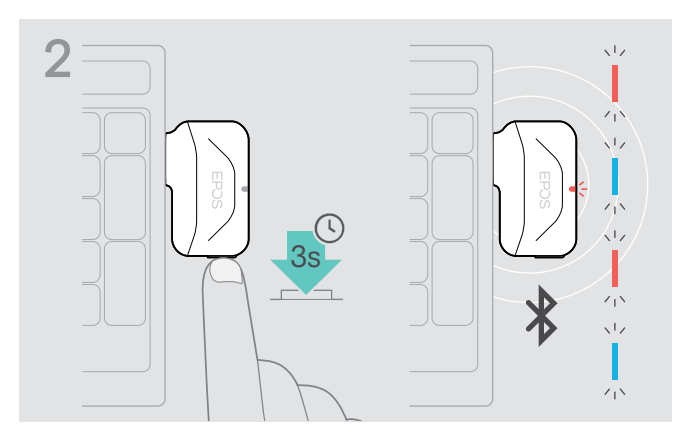

- $\triangleright$  Inserire il dongle nella porta USB del computer.  $\triangleright$  Tenere premuto il tasto fino a quando il LED non lampeggia in blu e rosso.
	- $\triangleright$  Sfiorare due volte il tasto.

Il LED lampeggia in viola tre volte per indicare che l'elenco di associazione è stato cancellato.

Il dongle entra automaticamente in modalità di associazione.

# <span id="page-14-1"></span>Portata di trasmissione del Bluetooth®

La chiamata e la riproduzione audio è possibile solo nella portata di trasmissione Bluetooth dei dispositivi. La portata di trasmissione dipende largamente dalle condizioni ambientali come lo spessore e la composizione delle pareti, ecc. In assenza di ostacoli, la portata di trasmissione di gran parte dei telefoni cellulari e dei dispositivi Bluetooth raggiunge i 25 m.

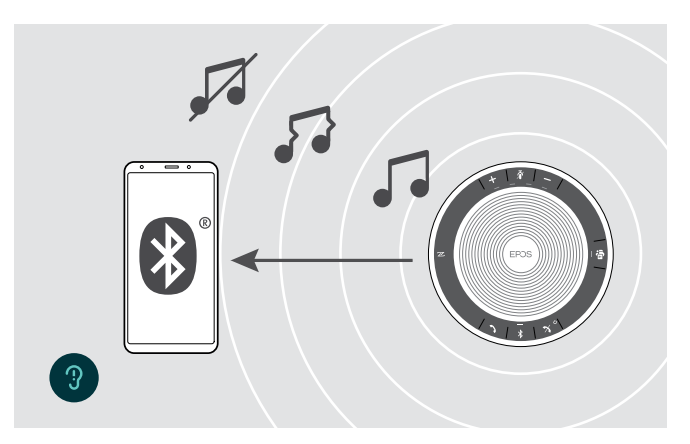

Se si esce dalla portata di trasmissione Bluetooth, la qualità audio peggiorerà gradualmente fino a quando i dispositivi connessi non verranno disconnessi.

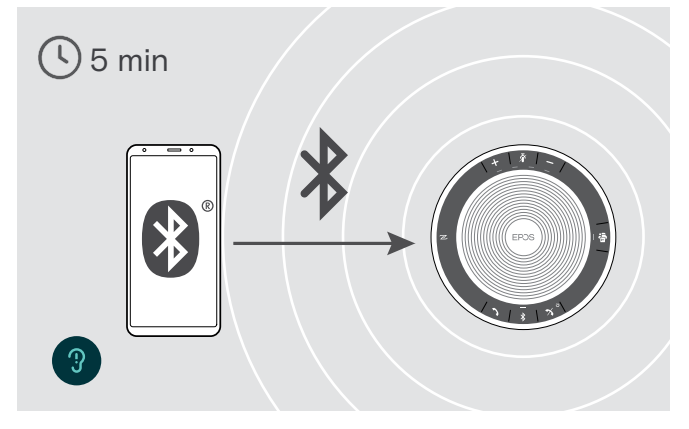

Se si rientra nella portata di trasmissione Bluetooth in un breve periodo di tempo, il dispositivo viva voce proverà a ripristinare la connessione o le connessioni (solo in modalità personale).

Se si trascorre un periodo di tempo più lungo al di fuori della portata di trasmissione Bluetooth:

 $\triangleright$  Premere il tasto Bluetooth per effettuare la connessione manuale.

# <span id="page-15-0"></span>Regolazione del volume

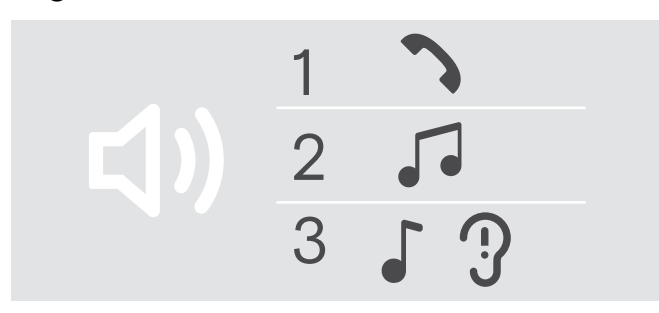

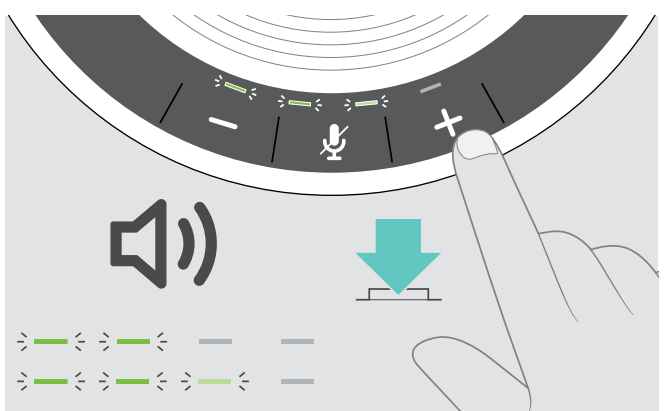

- È possibile regolare tre impostazioni di volume indipendenti per il dispositivo viva voce:
- 1. Volume della chiamata: durante una chiamata attiva
- 2. Volume dell'audio: durante lo streaming audio
- 3. Volume della suoneria, dei segnali acustici e degli annunci vocali:

in modalità inattiva (nessuna chiamata attiva o audio in streaming)

# Aumento del volume del volume del volume del volume del volume

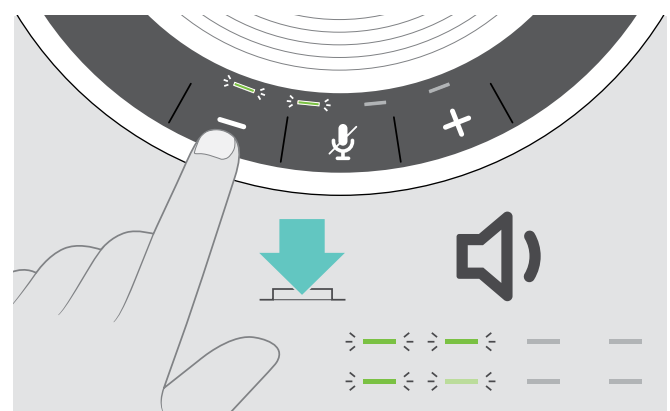

D Premere il tasto + X Premere il tasto - X Premere il tasto -

I LED e il volume verranno aumentati o ridotti di mezzo incremento con ciascuna pressione del tasto.

# Regolazione del volume del microfono del dispositivo viva voce per i softphone

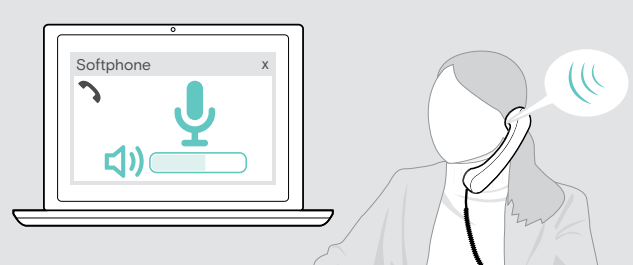

- $\triangleright$  Telefona a qualcuno con il tuo dispositivo collegato: in questo modo potrai trovare la corretta impostazione di volume per il microfono.
- $\triangleright$  Regola il volume del microfono nell'applicazione softphone e/o nell'applicazione audio del PC.

# Disattivazione del microfono

# Disattivazione del microfono alla controlla chiesa Riattivazione del microfono

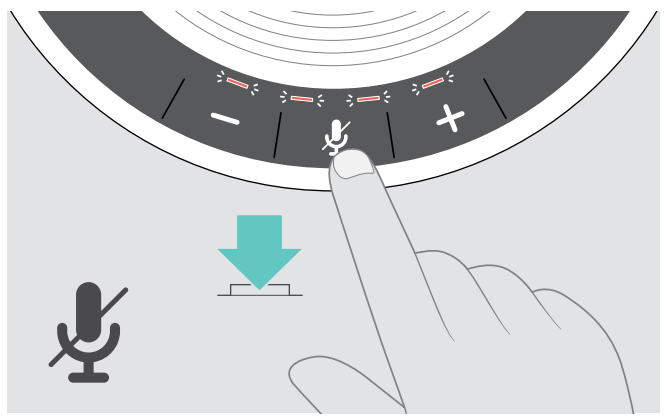

 $\triangleright$  Premere il tasto Disattivazione del microfono. I LED si accendono in rosso.

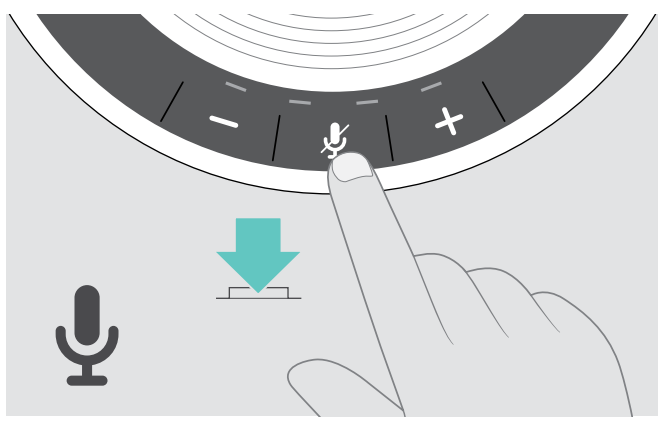

 $\triangleright$  Premere di nuovo il tasto. I LED si spengono.

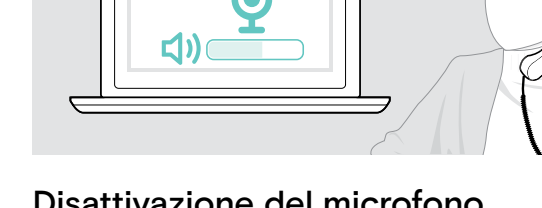

# <span id="page-16-1"></span><span id="page-16-0"></span>Esecuzione di chiamate tramite il dispositivo viva voce

# Esecuzione di una chiamata

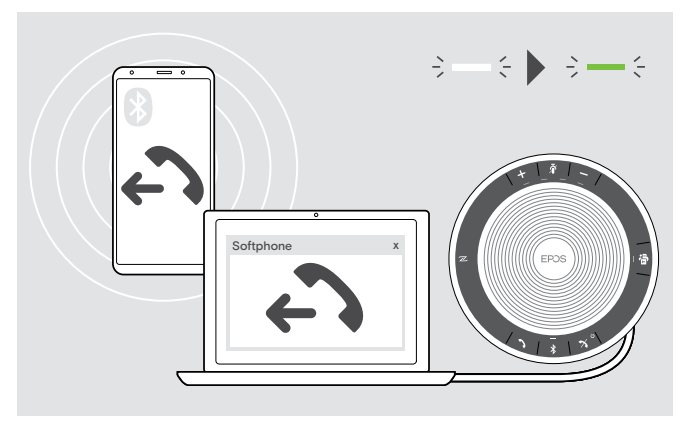

 $\triangleright$  Avviare la chiamata sul dispositivo connesso. Le spie LED si accendono in verde.

Se la chiamata non viene trasferita automaticamente al dispositivo viva voce:

 $\triangleright$  Premere il tasto di sgancio del dispositivo viva voce  $\lambda$  oppure utilizzare la funzionalità di trasferimento sul dispositivo cellulare.

# Accettazione/Rifiuto/Conclusione di una chiamata

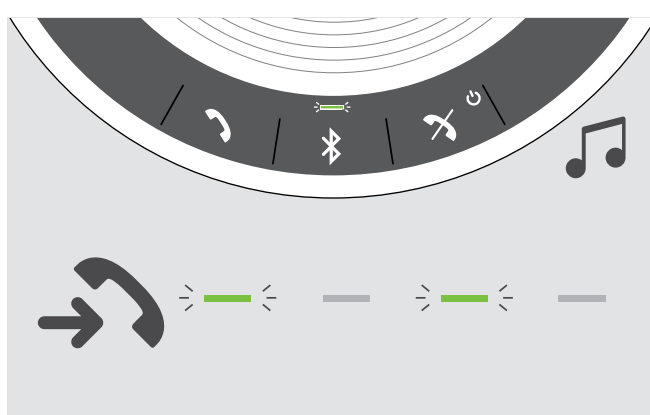

Quando si riceve una chiamata: Si sente una suoneria e il LED lampeggia in verde.

### Accettazione/Messa in attesa di una chiamata

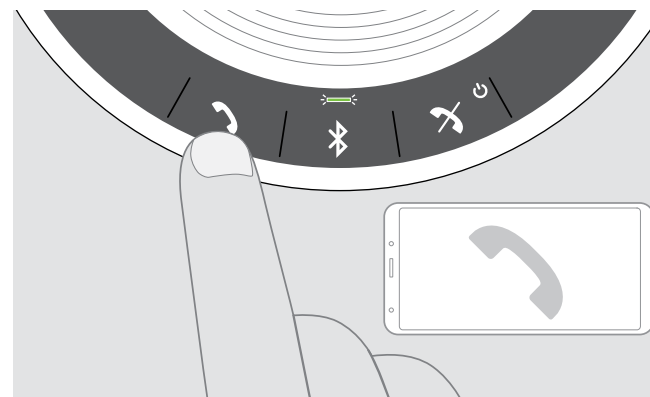

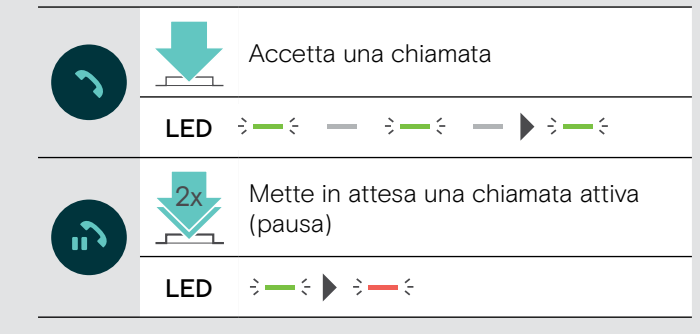

### Rifiuto/Conclusione di una chiamata

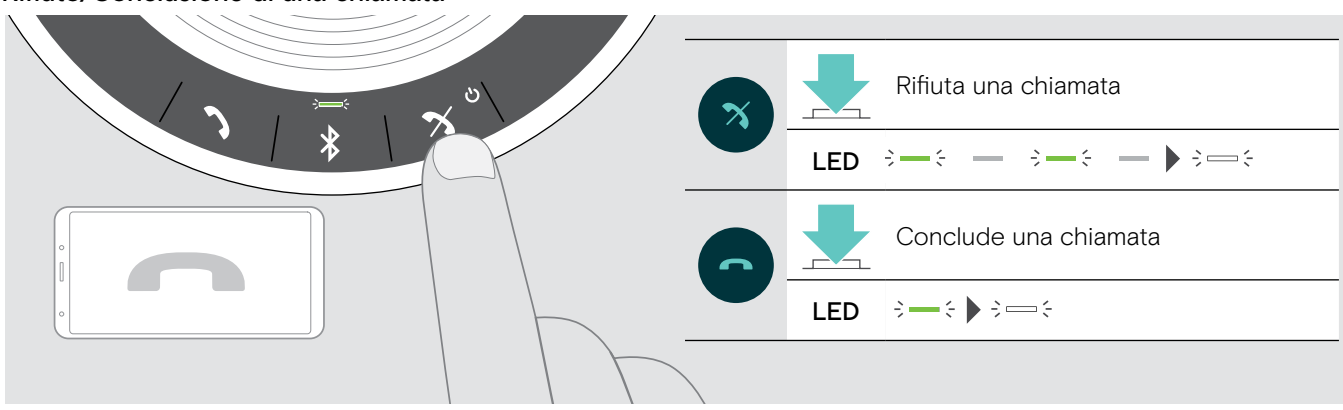

# <span id="page-17-0"></span>Ricomposizione

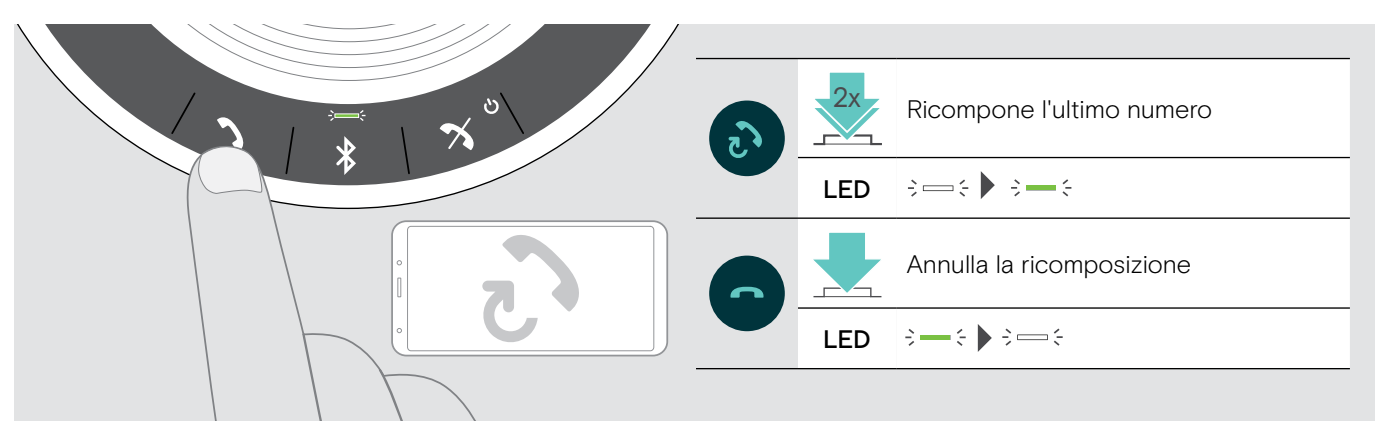

# Utilizzo dell'assistente vocale o della composizione vocale

L'assistente vocale e la composizione vocale vengono supportati solo per il dispositivo o i dispositivi connessi tramite Bluetooth. La funzionalità disponibile dipende dal dispositivo connesso. Per Microsoft Cortana: consultare la pagina [21.](#page-21-2)

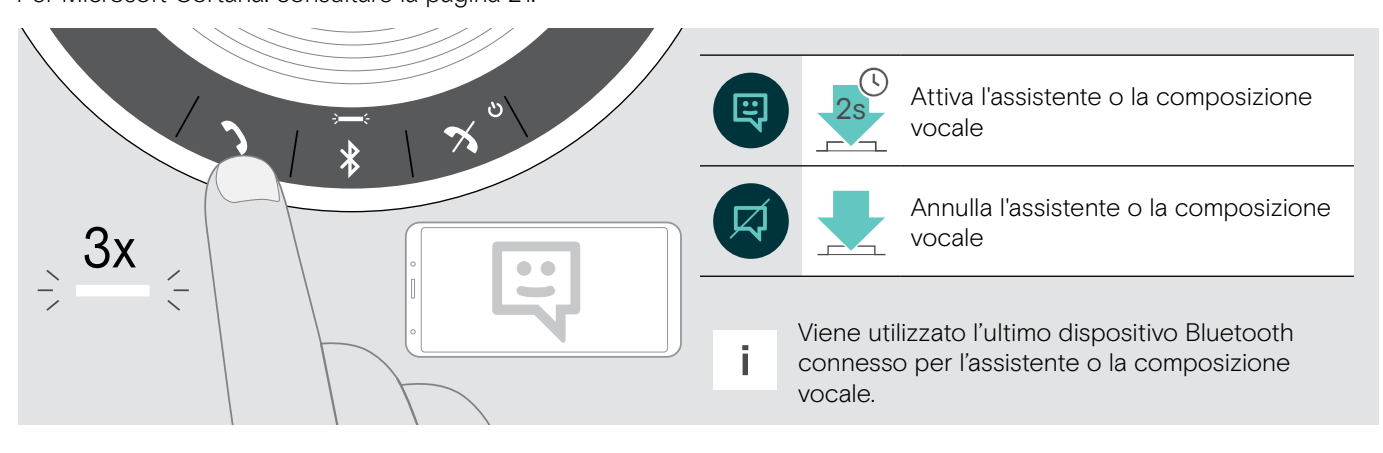

# <span id="page-18-0"></span>Gestione di chiamate multiple

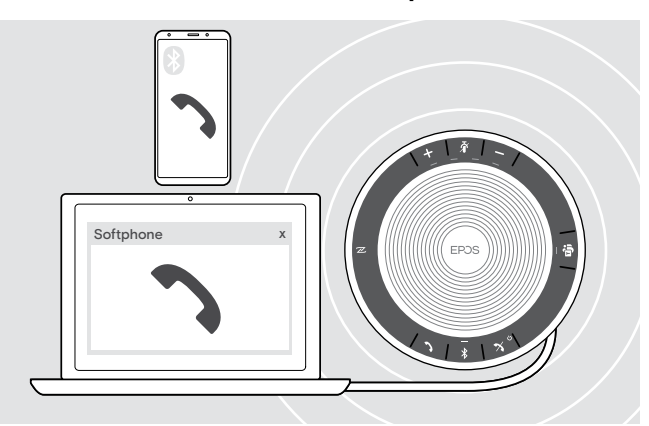

È possibile utilizzare il dispositivo viva voce con fino a tre dispositivi connessi, uno tramite USB e due tramite Bluetooth.

È possibile gestire due chiamate contemporaneamente.

Se si riceve una chiamata durante una chiamata attiva, viene riprodotto un segnale acustico di notifica.

# Accettazione della seconda chiamata

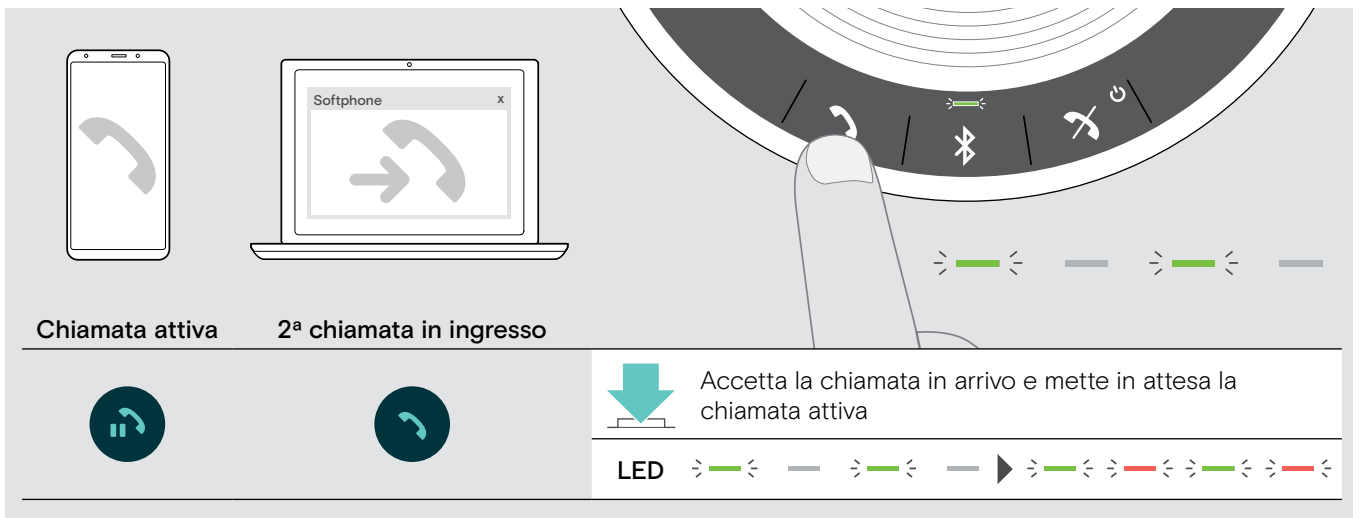

### Rifiuto della seconda chiamata

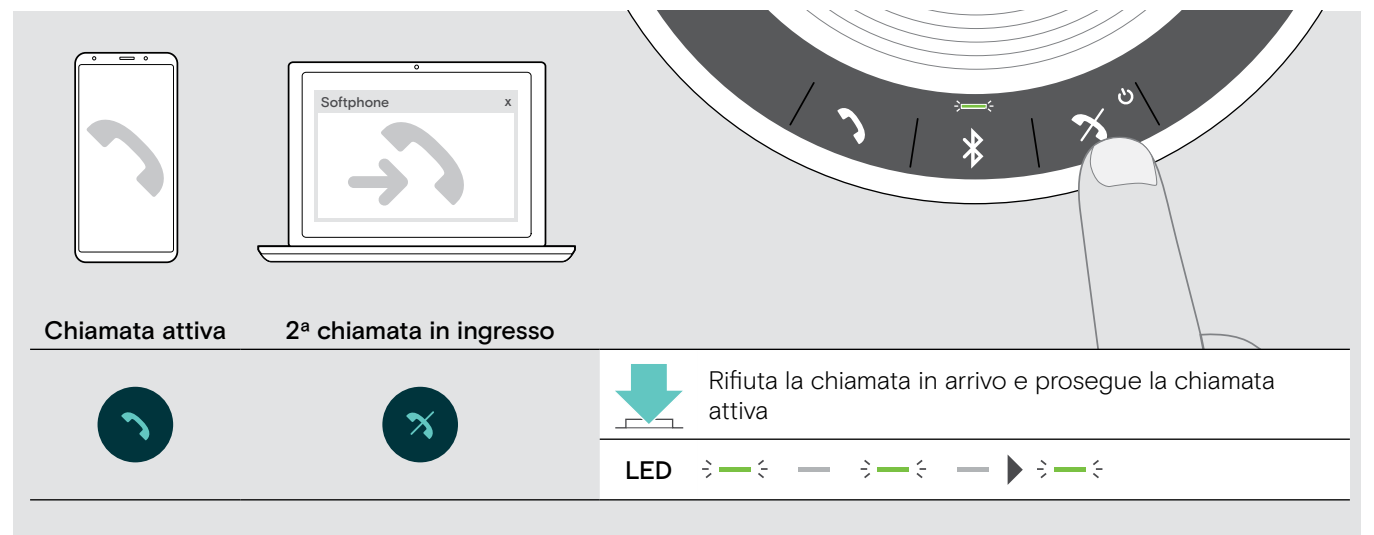

# Passaggio da una chiamata all'altra

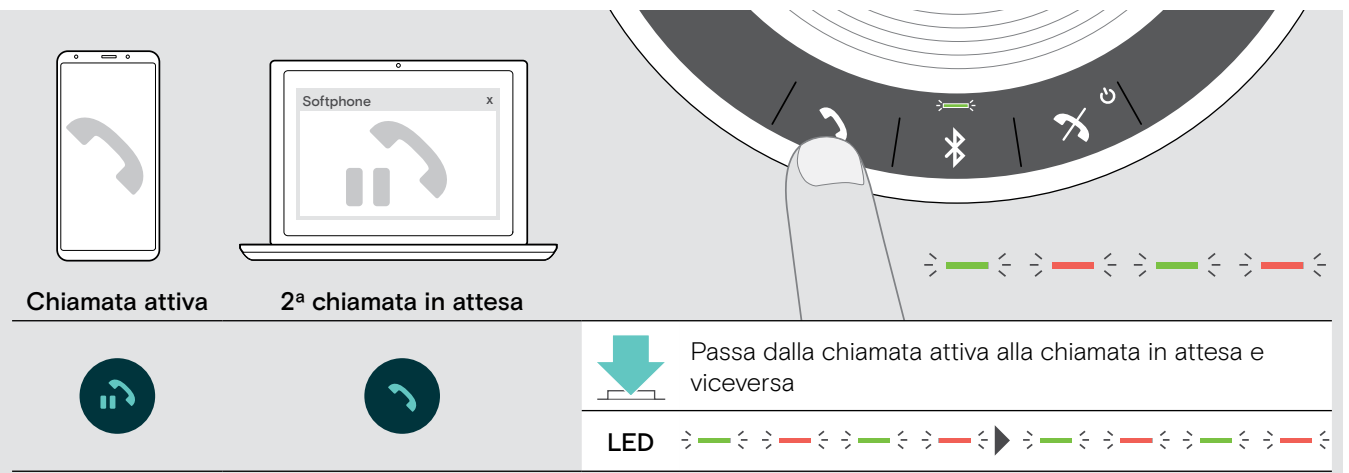

### Conclusione di una chiamata

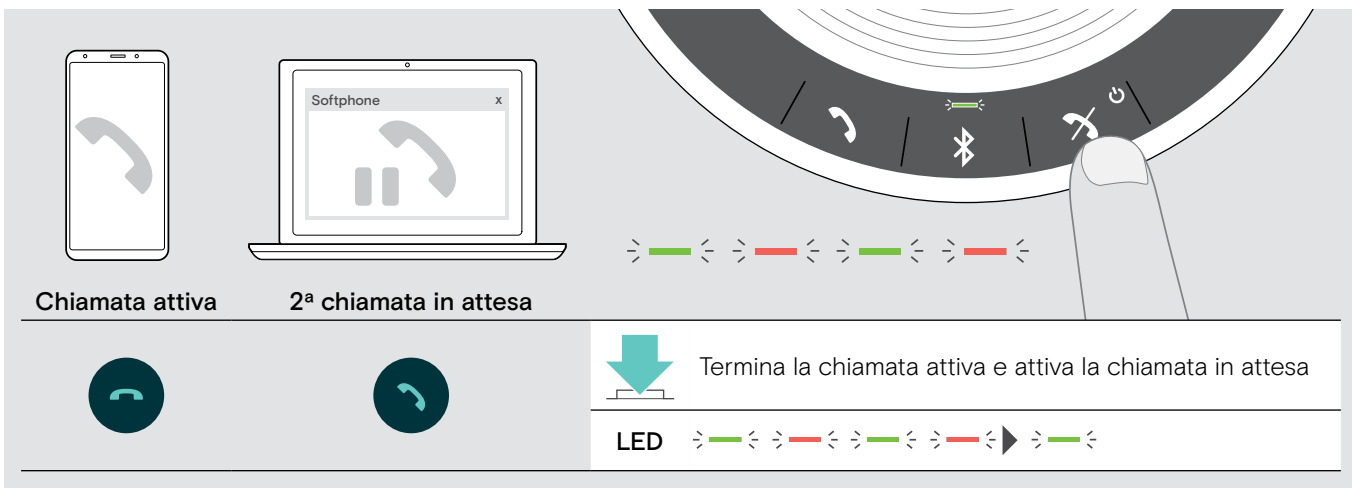

# <span id="page-20-0"></span>Unione delle chiamate – Teleconferenza

È possibile unire due chiamate, una tramite USB e una tramite Bluetooth, in una chiamata in teleconferenza.

### Unione/Separazione delle chiamate

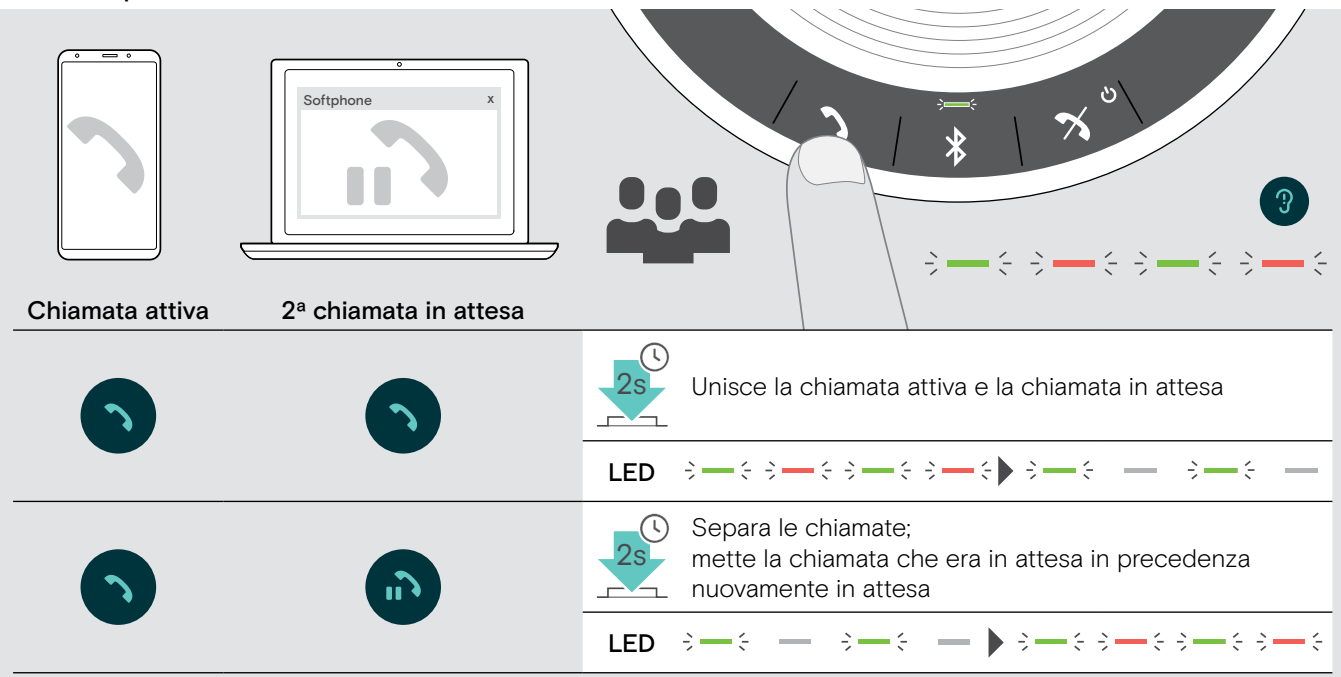

# Conclusione delle chiamate unite

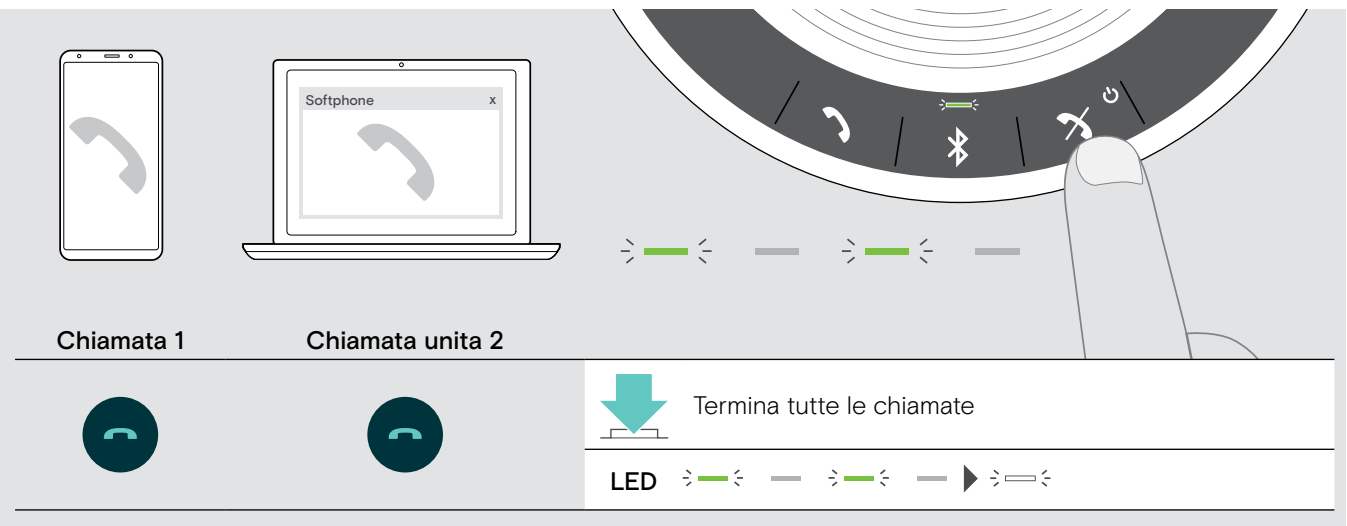

# <span id="page-21-0"></span>Utilizzo del dispositivo viva voce con Microsoft® Teams e Cortana

Una volta stabilita con successo la connessione al dispositivo USB o Bluetooth, il dispositivo viva voce tenta di connettersi a Microsoft Teams. Il LED lampeggia in bianco fino a quando il dispositivo viva voce e Microsoft Teams sono connessi. In seguito, il dispositivo viva voce mostra le notifiche di Microsoft Teams e Cortana è pronta all'uso.

# <span id="page-21-1"></span>Avvio di Microsoft® Teams e controllo delle notifiche

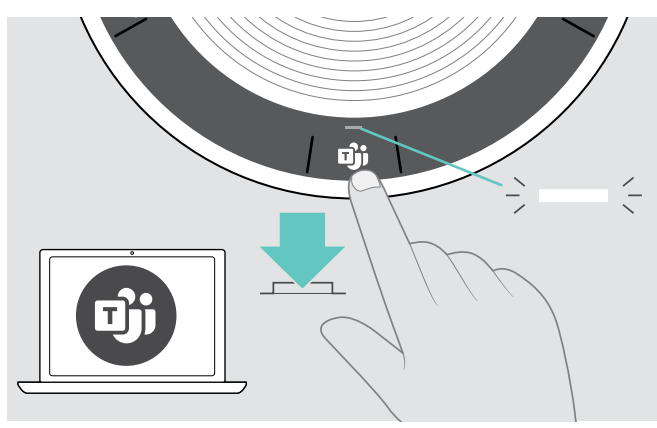

Se il LED non si accende in bianco:

 $\triangleright$  Premere il tasto Microsoft Teams. Il LED lampeggia in bianco mentre cerca di stabilire una connessione a Microsoft Teams.  $3 = 3$   $3 = 3$ 

 $\Rightarrow$ Microsoft Teams si apre. Il LED lampeggiain bianco.

Il LED lampeggia in bianco per mostrare<br> $\overline{\mathcal{S}} = \overline{\mathcal{S}}$  =  $\overline{\mathcal{S}}$  =  $\overline{\mathcal{S}}$  =  $\overline{\mathcal{S}}$  =  $\overline{\mathcal{S}}$ :

- un nuovo messaggio vocale
- una riunione in corso
- una chiamata persa

# <span id="page-21-2"></span>Attivazione e utilizzo di Microsoft® Cortana

È possibile attivare e utilizzare l'Assistente personale digitale di Microsoft, ossia Cortana, tramite la tecnologia di comando vocale presente nel dispositivo viva voce.

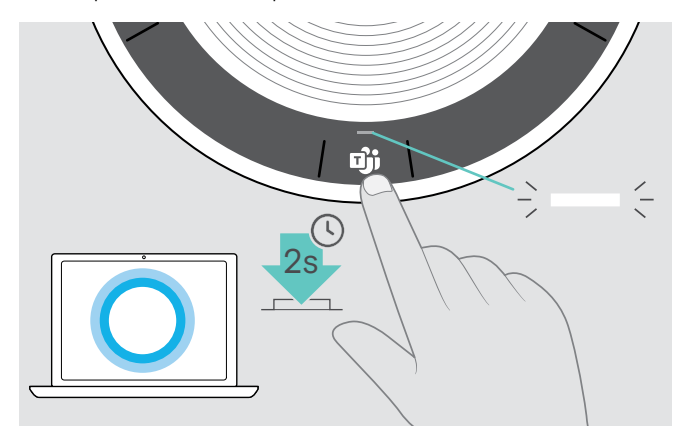

 $\triangleright$  Premere il tasto Microsoft Teams. Il LED lampeggia velocemente in bianco durante l'attivazione di Cortana.  $\begin{aligned} \mathbf{S} & \Longrightarrow \mathbf{S} & \Longrightarrow \mathbf{S} & \$ 

Il LED si accende in bianco.

# <span id="page-22-0"></span>Funzioni aggiuntive

# <span id="page-22-1"></span>Passaggio fra la modalità Bluetooth® personale e quella condivisa

Se il dispositivo viva voce viene utilizzato come dispositivo personale, questo cerca automaticamente di connettersi agli ultimi otto dispositivi associati. In questa configurazione, utilizzare la Modalità personale (Impostazione predefinita).

Se il dispositivo viva voce viene utilizzato come dispositivo condiviso, è possibile che non si desideri effettuare la connessione ai dispositivi associati in precedenza. In questa configurazione, utilizzare la Modalità condivisa. In questa modalità, è necessario effettuare l'associazione ogniqualvolta in cui si connette un dispositivo tramite Bluetooth.

# Attivazione della Modalità personale Attivazione della Modalità condivisa

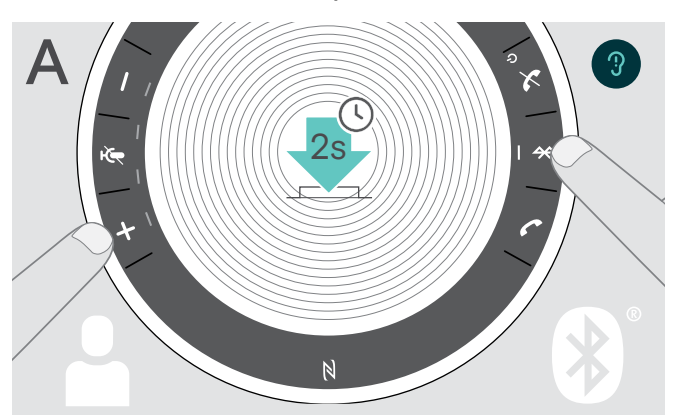

 $\triangleright$  Premere il tasto Bluetooth e poi il tasto +. Viene presentato un annuncio vocale.

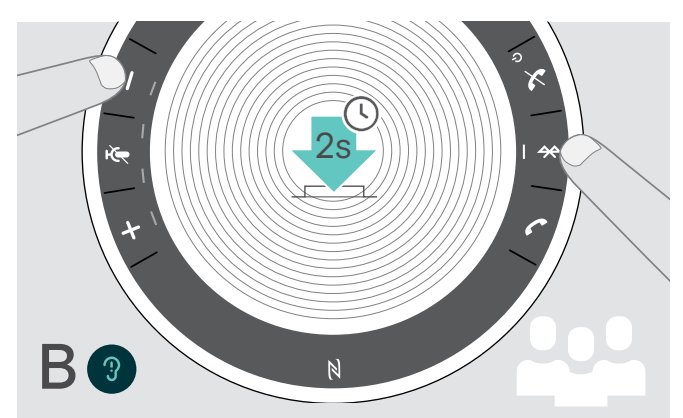

 $\triangleright$  Premere il tasto Bluetooth e poi il tasto -. Viene presentato un annuncio vocale.

Dopo avere modificato la modalità, l'elenco delle associazioni viene cancellato ed è necessario effettuare nuovamente l'associazione dei dispositivi (consultare la pagina [7](#page-7-1)).

# <span id="page-22-2"></span>Risveglio dallo standby

Il dispositivo viva voce entra automaticamente in modalità standby dopo un po' di tempo per risparmiare energia in base allo stato di connessione, all'attività, ecc.

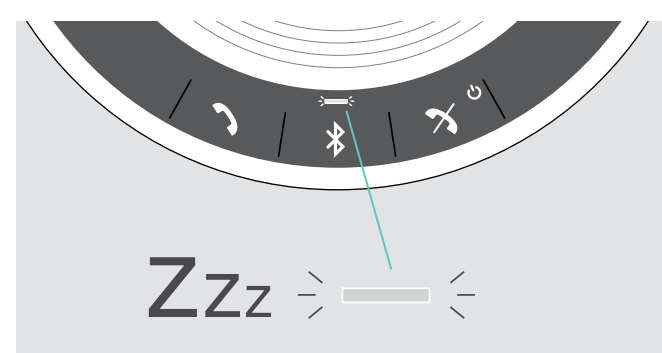

Mentre è in standby, il LED di attività viene smorzato e tutti gli altri LED sono spenti.

- 
- **E** Premere qualsiasi tasto oppure connettere l'USB per terminare la modalità di standby.

Dopo un po' di tempo in modalità di standby, il dispositivo viva voce si spegne se non ci sono connessioni attive e se non è collegato a una fonte di alimentazione.

# <span id="page-23-0"></span>Ascolto della musica tramite il dispositivo viva voce – Riproduzione audio

È possibile ascoltare la riproduzione audio tramite il dispositivo USB o Bluetooth connesso.

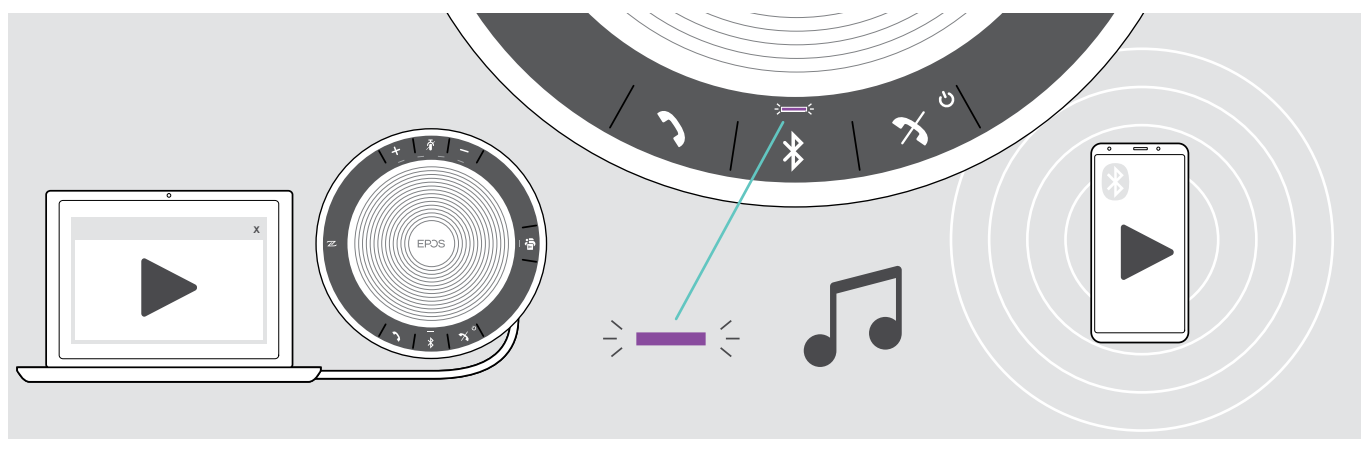

se si riceve e accetta una chiamata, la riproduzione audio viene messa in pausa e riavviata dopo la chiamata, se questa funzionalità è supportata dal dispositivo connesso.

# Consultazione dello stato della batteria

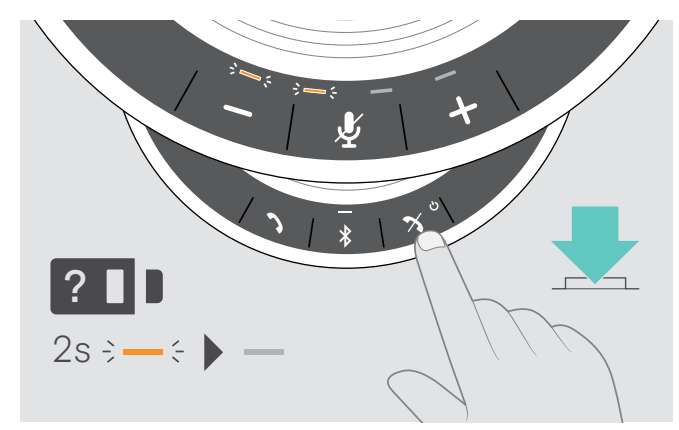

 $\triangleright$  Premere il tasto Stato della batteria. I LED si accendono brevemente.

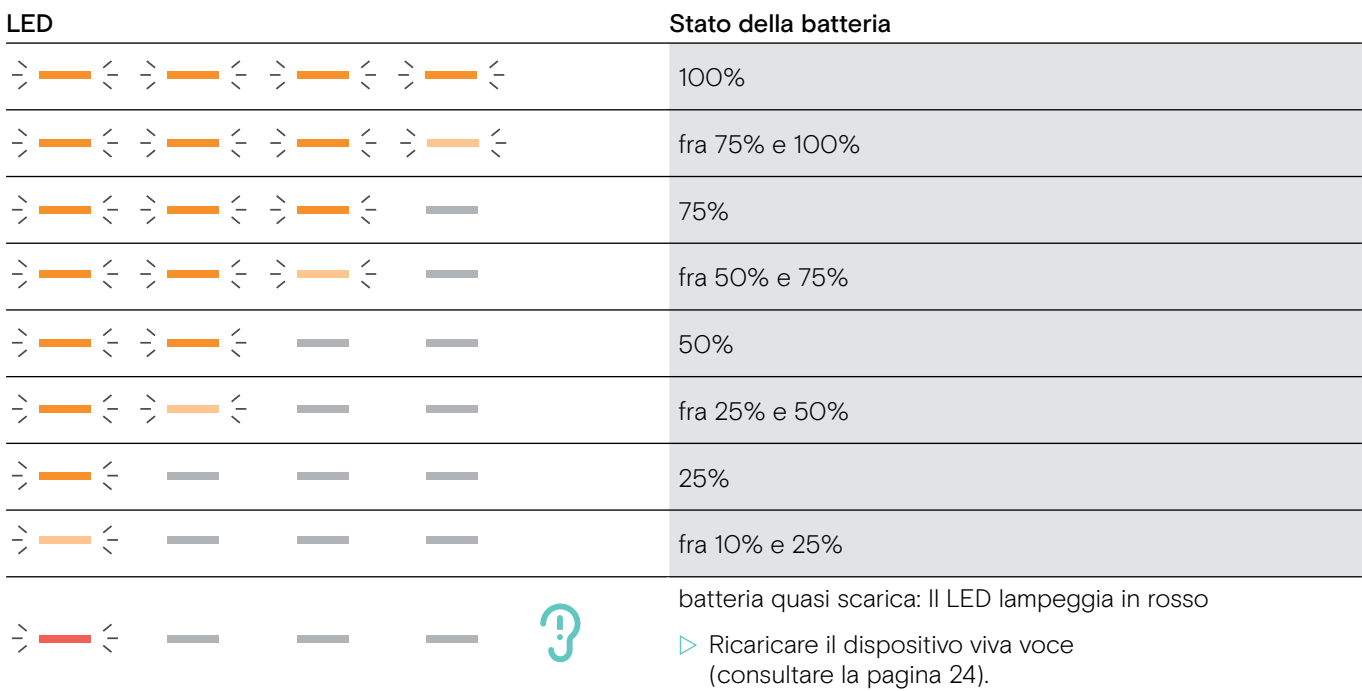

# <span id="page-24-1"></span><span id="page-24-0"></span>Ricarica del dispositivo viva voce

Quando il livello di ricarica della batteria scende sotto il 10%, il LED lampeggia in rosso. Quando la batteria è scarica, il dispositivo viva voce si spegne automaticamente.

Se non si utilizza il dispositivo viva voce per un intervallo di tempo prolungato, si consiglia di ricaricarlo ogni tre mesi.

È necessario ricaricare il dispositivo viva voce a prescindere dallo stato di alimentazione (acceso o spento).

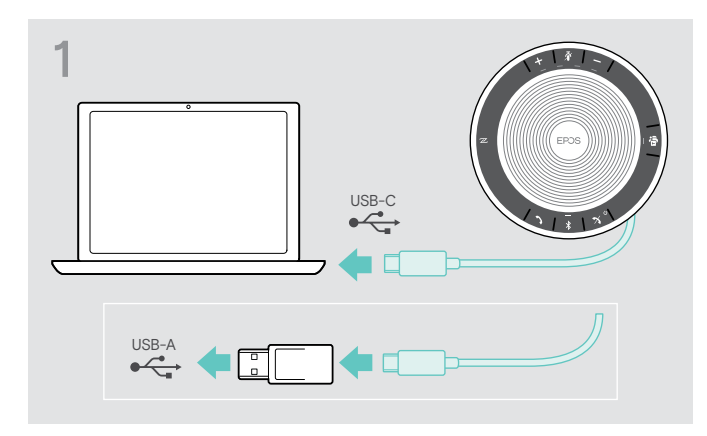

▶ Collegare il connettore USB a una porta USB-C o USB-A del computer oppure a una fonte di alimentazione USB. Il dispositivo viva voce si accende.

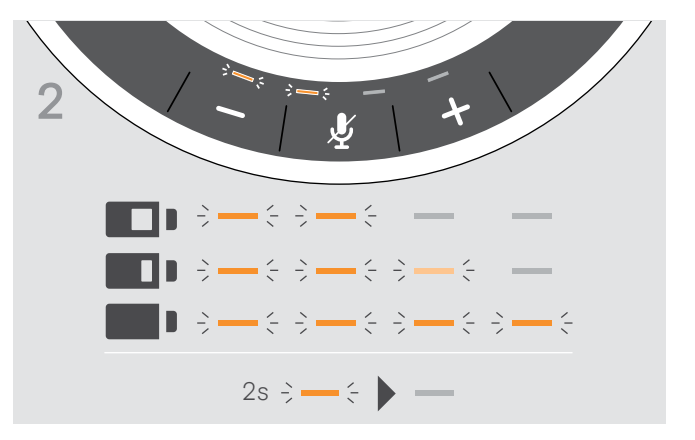

La batteria viene ricaricata. I LED si accendono brevemente e mostrano il livello di ricarica della batteria.

# Abilitazione/Disabilitazione degli annunci vocali

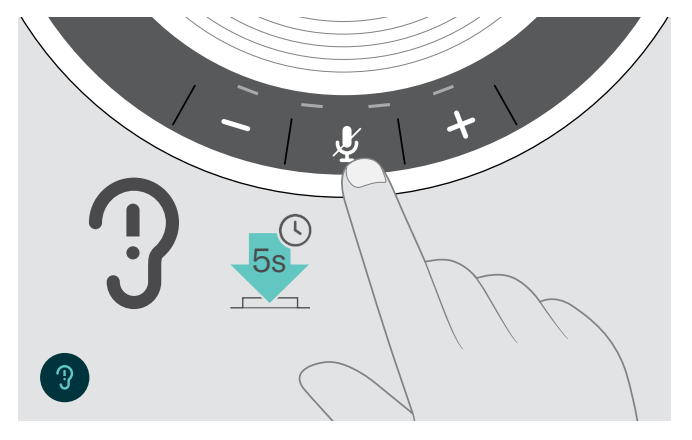

In modalità inattiva (nessuna chiamata attiva o musica in riproduzione):

 $\triangleright$  Tenere premuto il tasto di disattivazione del microfono fino a quando il dispositivo viva voce non presenta un annuncio vocale che indica l'attivazione o la disattivazione degli annunci vocali.

Se gli annunci vocali vengono disattivati, verrà presentata invece una segnalazione acustica.

# <span id="page-25-0"></span>Manutenzione e aggiornamento dei prodotti

# Conservazione e trasporto del dispositivo viva voce

Conservare il dispositivo viva voce in un ambiente asciutto e pulito. Quando non viene utilizzato, conservare il prodotto nella sua custodia. In questo modo è possibile prevenire graffi e conservare il prodotto in buone condizioni.

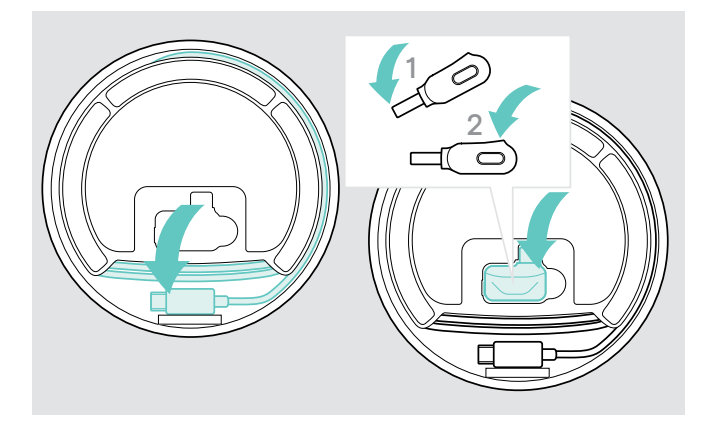

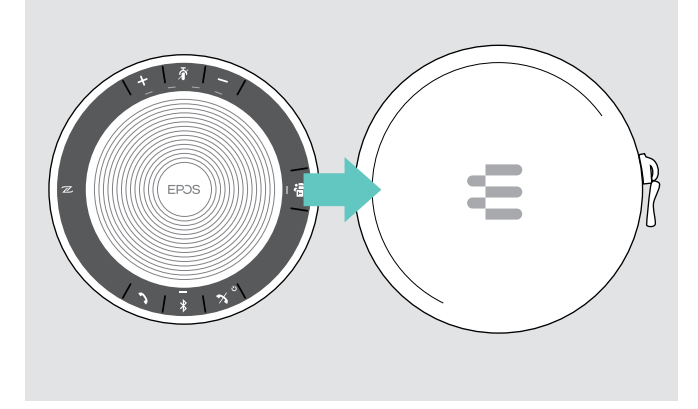

 $\triangleright$  Mettere il dispositivo viva voce nella custodia.

 $\triangleright$  Avvolgere il cavo USB.

 $\triangleright$  Posizionare il dongle nell'apposito scomparto.

# Pulizia dei prodotti

# ATTENZIONE

# I liquidi possono causare danni ai componenti elettronici del prodotto!

L'infiltrazione dei liquidi nell'involucro del dispositivo può causare un cortocircuito e danneggiare i componenti elettronici.

- $\triangleright$  Tenere i liquidi a debita distanza dal prodotto.
- $\triangleright$  Non utilizzare solventi o detergenti.
- $\triangleright$  Utilizzare solo un panno asciutto per pulire il prodotto.

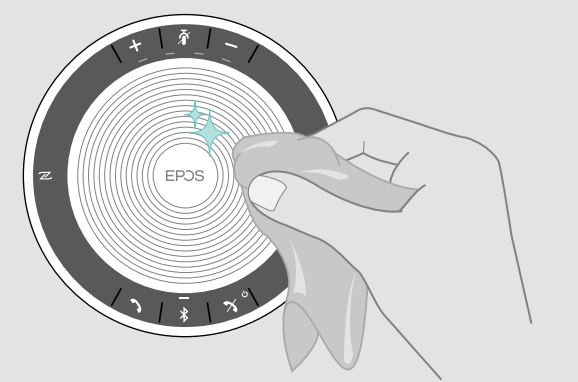

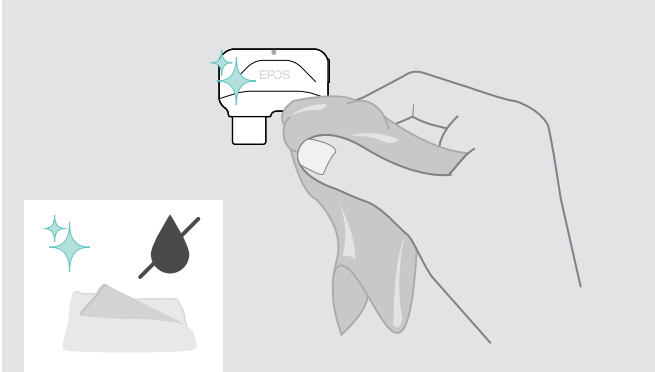

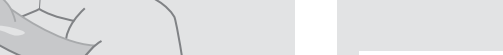

# <span id="page-26-0"></span>Sostituzione/Rimozione della batteria ricaricabile del dispositivo viva voce

### **ATTENZIONE**

### Questa operazione potrebbe danneggiare il prodotto!

Durante il periodo di garanzia, far sostituire la batteria ricaricabile solo da un centro di assistenza autorizzato di EPOS. Qualsiasi altro tipo di intervento invaliderà la garanzia.

 $\triangleright$  Contattare un centro di assistenza EPOS nel caso in cui sia necessario sostituire la batteria ricaricabile. Per informazioni sui partner di assistenza EPOS di zona, visitare il sito www.eposaudio.com.

Fuori dal periodo di garanzia, la batteria può essere rimossa o sostituita solo da un centro di assistenza autorizzato o da un tecnico qualificato del reparto di assistenza o IT. Le istruzioni per i tecnici qualificati su come sostituire o rimuovere la batteria sono disponibili presso il partner di assistenza di EPOS.

# Aggiornamento del firmware dei prodotti

È possibile aggiornare il firmware del dispositivo viva voce e del dongle usando il software gratuito EPOS Connect.

 $\triangleright$  Scaricare il software dall'indirizzo www.eposaudio.com/connect.

 $\triangleright$  Installare il software.

Per installare il software, occorre avere i diritti di amministratore sul proprio computer. Se necessario, contattare il proprio reparto IT.

### Aggiornamento del firmware del dispositivo viva voce

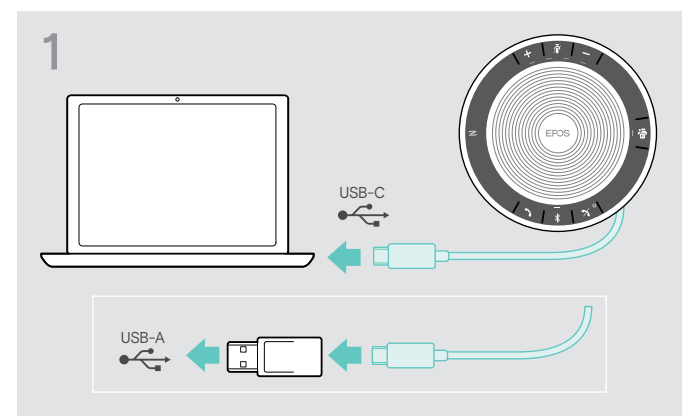

 $\triangleright$  Collegare il connettore USB direttamente alla porta USB-C o a una porta USB-A tramite l'adattatore in dotazione.

Il dispositivo viva voce si attiva automaticamente.

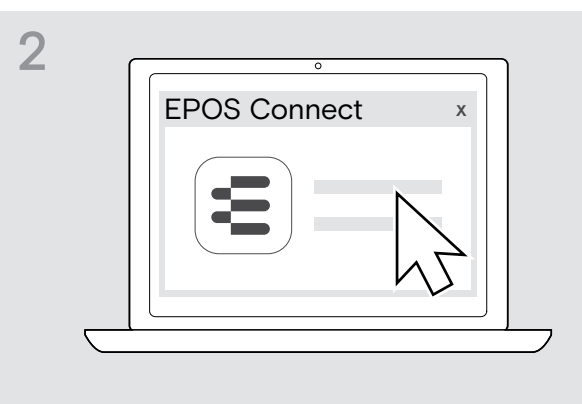

 $\triangleright$  Avviare EPOS Connect. EPOS Connect verificherà se il firmware installato è la versione più recente disponibile sul server di EPOS. Se necessario, eseguire l'aggiornamento alla versione più recente.

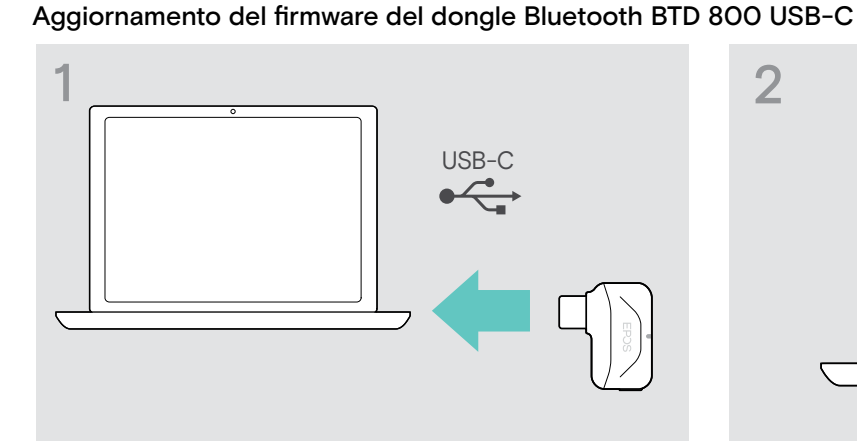

 $\triangleright$  Inserire il dongle Bluetooth nella porta USB del computer.

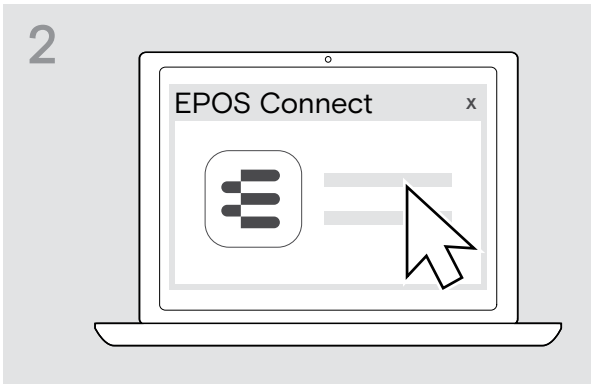

 $\triangleright$  Avviare EPOS Connect.

EPOS Connect verificherà se il firmware installato è la versione più recente disponibile sul server di EPOS. Se necessario, eseguire l'aggiornamento alla versione più recente.

# <span id="page-27-0"></span>Se si verifica un problema...

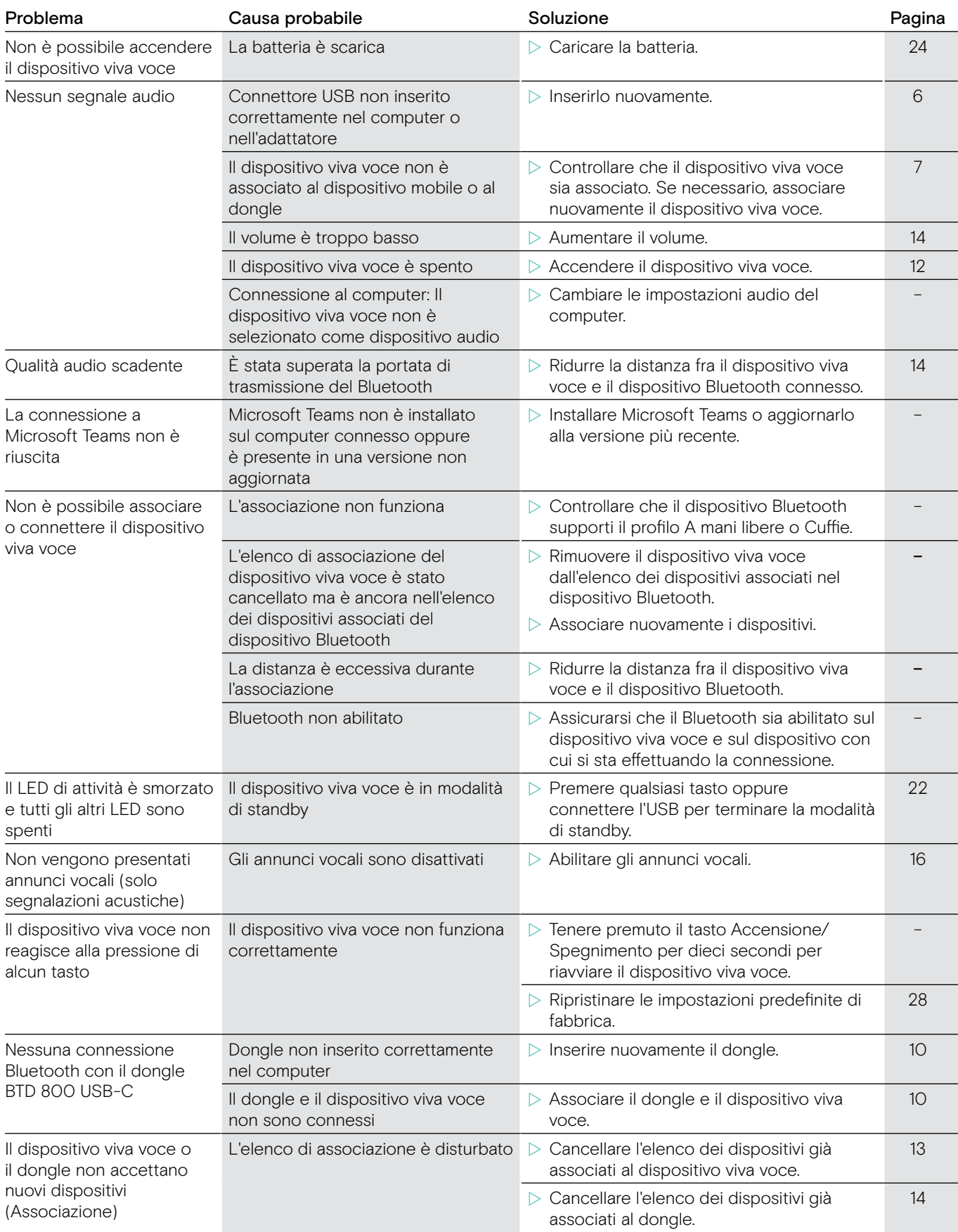

In caso di problemi non elencati nella tabella o se il problema non è risolubile con le soluzioni proposte, contattare un partner EPOS di zona per ottenere assistenza.

Per informazioni sui partner EPOS di zona, consultare il sito www.eposaudio.com.

# <span id="page-28-1"></span><span id="page-28-0"></span>Ripristino delle impostazioni predefinite di fabbrica del dispositivo viva voce

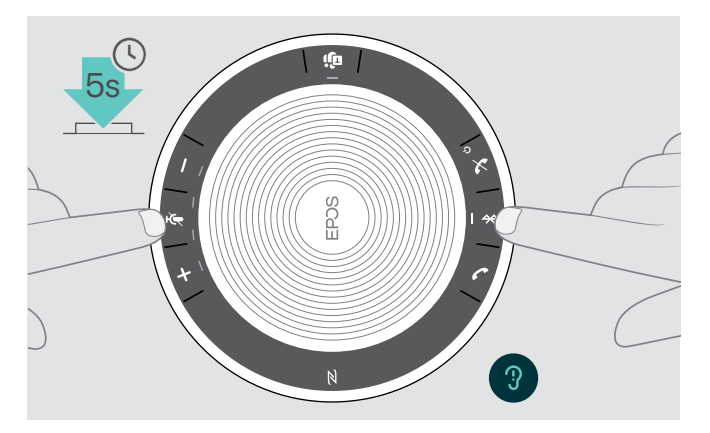

 $\triangleright$  Tenere premuto il tasto di disattivazione del microfono e il tasto Bluetooth fino a quando il dispositivo non si riavvia.

Tutte le impostazioni e l'elenco di associazione vengono cancellati.

# <span id="page-29-0"></span>Specifiche

# Dispositivo viva voce EXPAND 40T

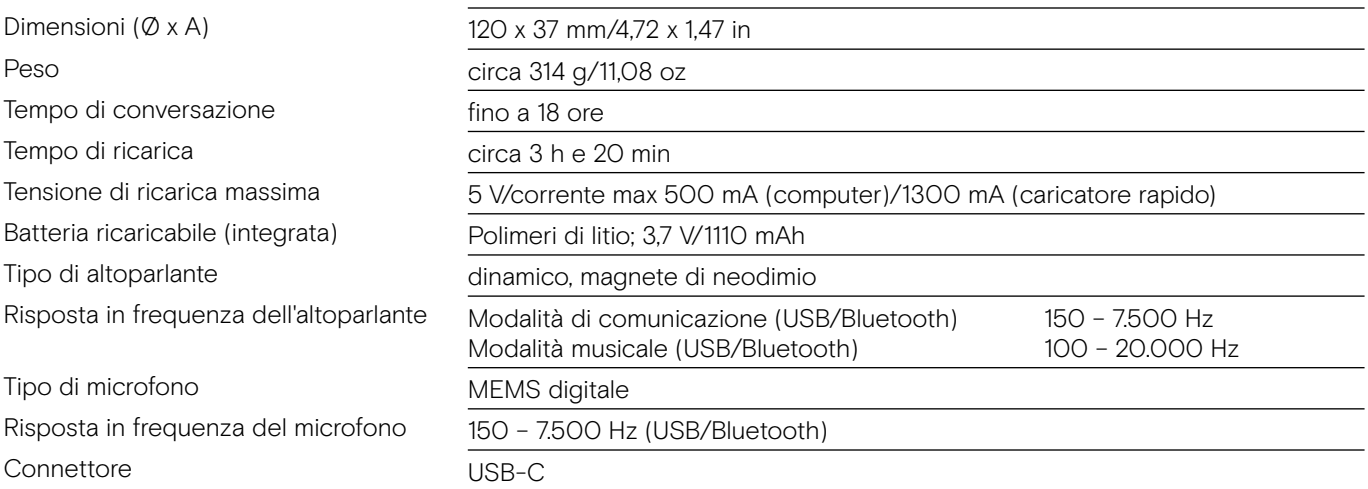

# Dongle Bluetooth® BTD 800 USB-C

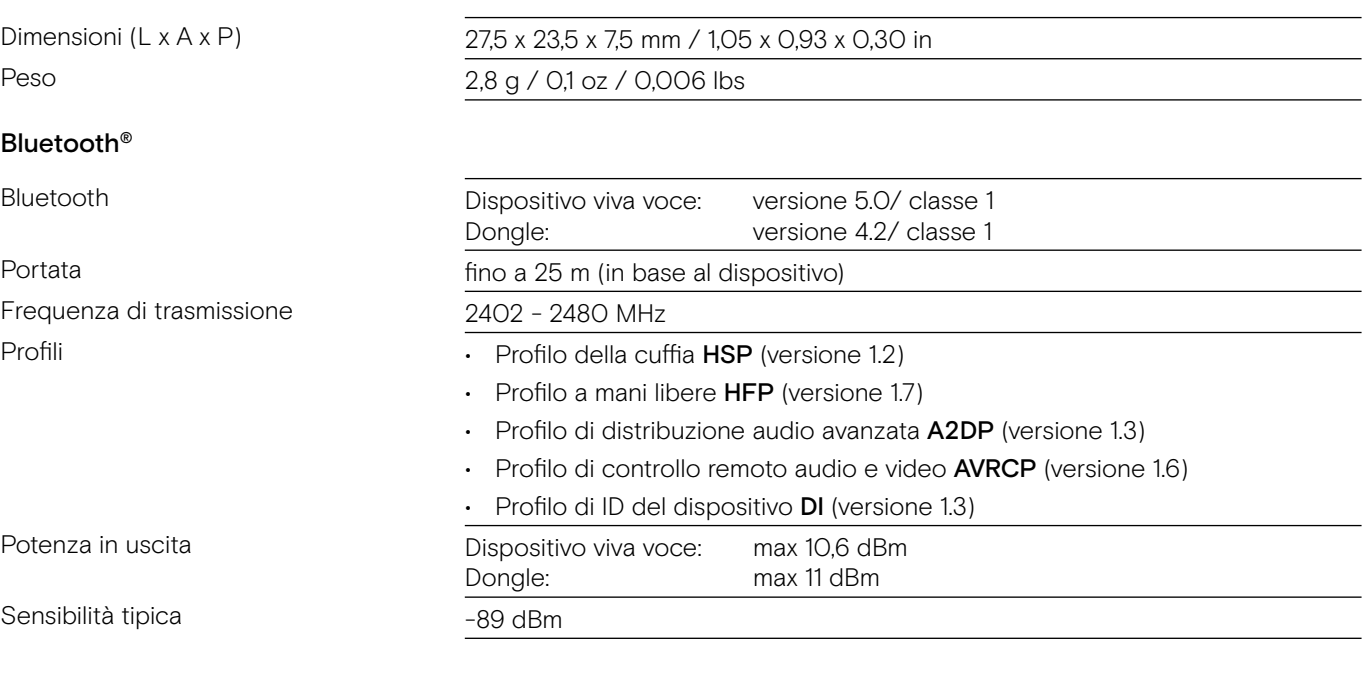

# Dispositivo viva voce | BTD 800 USB-C

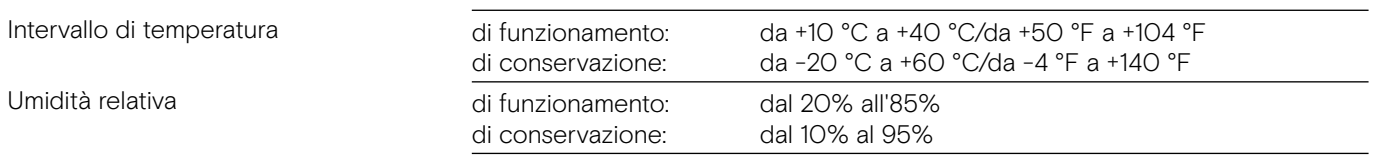

# Marchi commerciali

I marchi testuali e i loghi Bluetooth® sono marchi di fabbrica registrati di Bluetooth SIG, Inc. e il loro utilizzo da parte di DSEA A/S avviene dietro licenza.

N-Mark è un marchio di fabbrica o un marchio di fabbrica registrato di NFC Forum, Inc. negli USA e in altri paesi. USB Type-C® e USB-C® sono marchi di fabbrica di USB Implementers Forum.

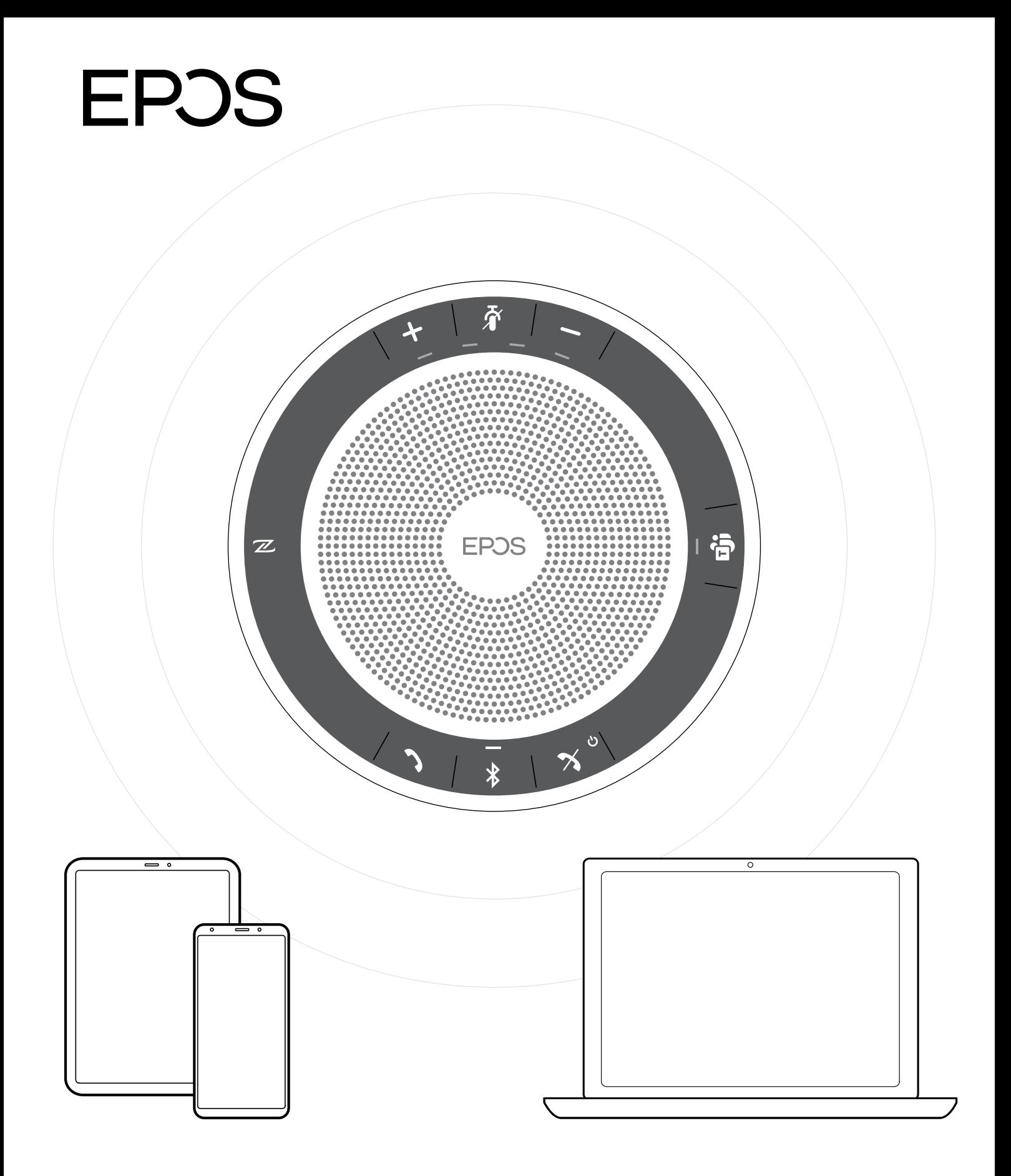

# DSEA A/S

Kongebakken 9, DK-2765 Smørum, Denmark www.eposaudio.com